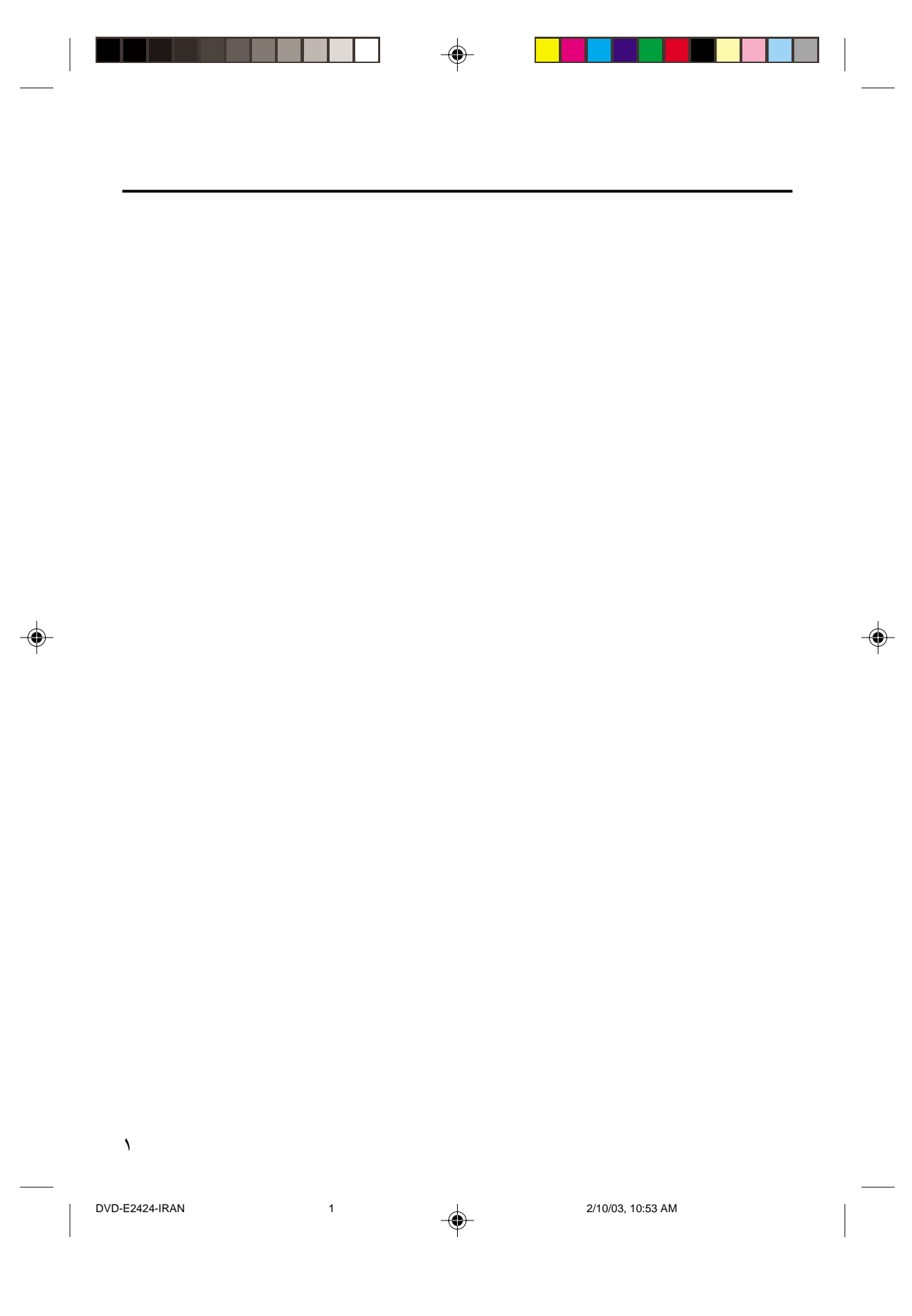

# <u>احتیاط</u>

## ۱. نصب

از تطابق برق شهر منزل با مشخصات برچسب شناسايي پشت دستگاه خود اطمينان حاصل كنيد. دستگاه پخش را افقي روي سطح مناسبي نصب كرده و فضاي كافي جهت گردش هوا در اطراف آن (۷ تا ۰۱ سانتيمتر) باقي گذاريد. دريچه هاي تهويه دستگاه نبايد يوشيده باشند. دستگاههاي سنگين و لوازم ديگر روي دستگاه پخش قرار ندهيد. دستگاه پخش را روي آملي فاير (تقويتكننده صدا) يا دستگاه ديگري كه گرم ميشود نگذاريد. قبل از جابجا كردن دستگاه پخش, از خالي بودن سيني ديسك آن اطمينان حاصل كنيد. اين دستگاه براي استفاده مداوم طراحي شده است. قرار دادن دستگاه خش DVD در ً وضعيت خاموش جريان برق دستگاه را قطع نميكند. جهت قطع كامل برق دستگاه, خصوصا اگر براي مدتي طولاني از آن استفاده نميشود, كشيدن پريز برق دستگاه لازم ميباشد.

◈

## **2 . برای امنیت شما**

هرگز دستگاه پخش يا هيچيک از اجزاي آن را باز نکنيد. چنين کاري هم براي خود شما و هم براي برخي از قطعات ظريف دستگاه خطرناك است. ممكن است برق شما را گرفته و يا دستتان به اشعه ليزر بخورد. هرگز به منظور مشاهده داخل دستگاه چشم خود را نزديك شكاف سيني ديسك يا هيچ شكاف ديگري از دستگاه قرار ندهيد.

# ۳.تذکر

ً دستگاه پخش را از نم مانند چكيدن يا اشيدن مايعات, ضمنا ظروف مايعات دوز نگهداريد (مانند گلدان نبايد روي دستگاه گذاشته شوند), گرماي زياد (مانند شومينه) و دستگاههاي مولد ميدانهاي قوي مغناطيسي يا الكتريكي (يعني بلندگو) محفوظ نگاه داريد. در صورت عملكرد نادرست دستگاه, پريز برق آن را بكشيد. دستگاه پخش شما تنها براي مصرف خانگي منظور شده و جهت كاربرد تجاري منظور نشده است. اين دستگاه تنها براي استفاده شخصي ميباشد. : در صورت ً قرارگيري دستگاه پخش يا ديسك در فضاي سرد, مثلا هنگام حمل و نقل دستگاه در زمستان, دو ساعت صبر كرده و به دستگاه فرصت دهيد تا به دماي اطاق برسد.

## **6. ديسك**

در سر و كار داشتن با ديسكهاي خود احتياط كنيد. ديسك را با قرار دادن انگشت خود در سوراخ وسط يا لبه هاي آن بلند كنيد. هميشه ديسك را در جهتي پايين بگذاريد كه برچسب آن رو به بالا قرار گيرد (در مورد ديسكهاي تك رو). در صورت نياز, براي تميز كردن ديسك فقط از يك پارچه نرم استفاده كرده و پارچه را از مركز ديسك به طرف لبه آن بكشيد. پس از پخش يك ديسك, هميشه آن را در جلدش قرار دهيد و ديسكهاي خود را در وضعيت ايستاده و عمود نگاه داريد. هنگام درج ديسک در سيني دستگاه دقت کرده و آن را در محدوده مربوطه ّقرار دهيد. در صورت کثيف بودن سطح ديسک، هرگز از اسپرى تميزكاري صفحه, بنزين, مايعات الكتريسيته ساكن يا هيچ محلول ديگري استفاده نكنيد. سطح ديسك را با يك پارچه نرم نمدار (فقط آب) تميزكرده و هرگز پارچه را روي سطح ديسك به شكل حلقوي حركت ندهيد, زيرا امكان ايجاد خراشهاي حلقوي زياد بوده كه باعث خشخش هنگام پخش ديسك ميگردند.

## 5. باتری

باتري اين دستگاه حاوي مواد شيميائي مضر براي محيط زيست ميباشد. باتري را در سطل آشغال معمول خانه بدور نياندازيد. توصيه ميشودكه تعويض باتري به يك تكنيسين محول گردد.

# **6. نگهداري قاب دستگاه**

ً به دلايل ايمني, حتما پريز برق دستگاه را بكشيد. • از بنزين, تينر يا محلولهاي ديگر براي تميزكاري استفاده نكنيد. • قاب دستگاه را با يك پارچه نرم پاك كنيد.

۲

DVD-E2424-IRAN 2 2/10/03, 10:53 AM

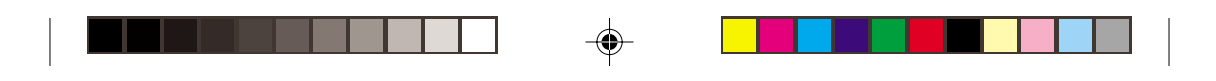

# <u>ы</u>

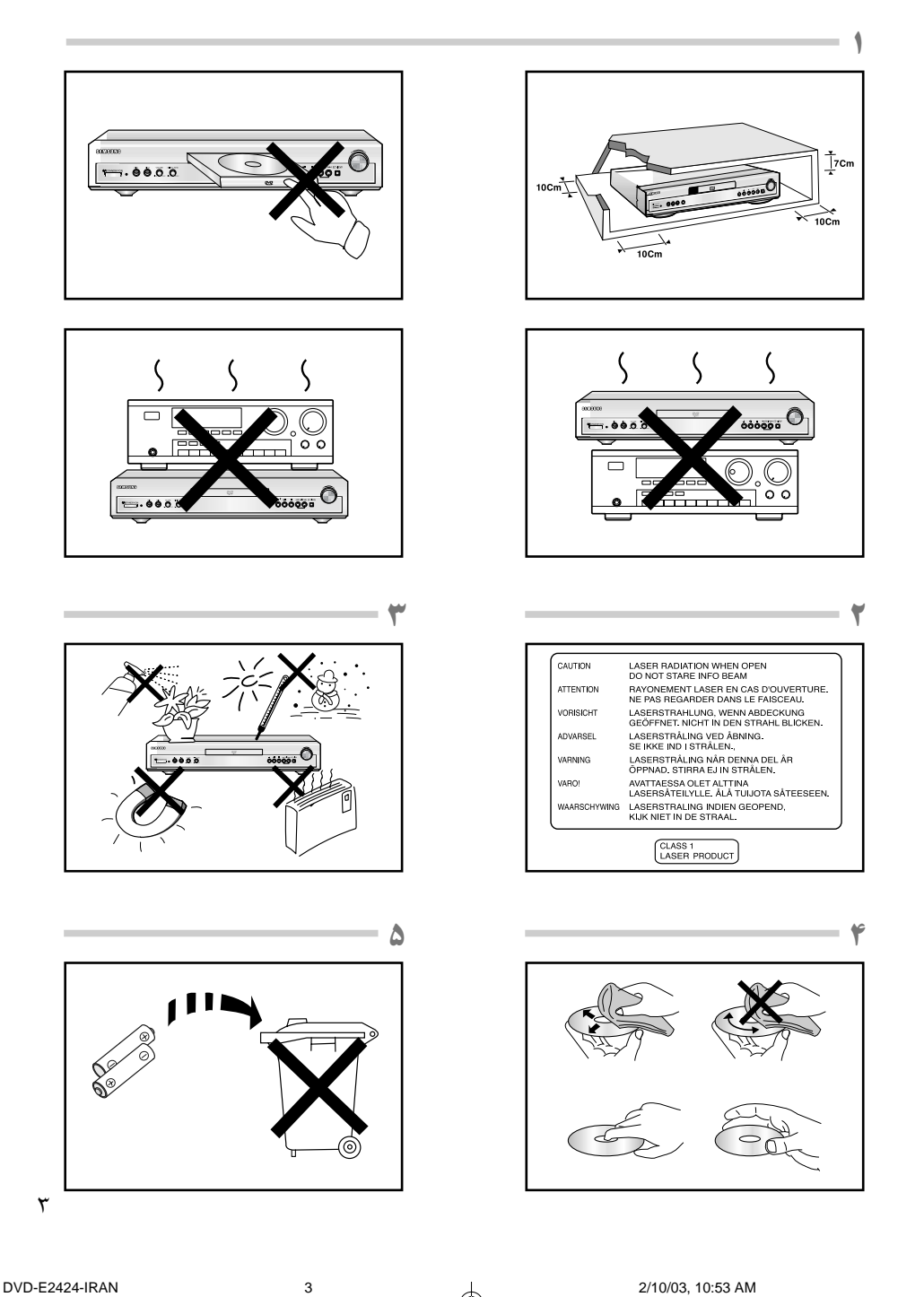

DVD-E2424-IRAN

 $\Rightarrow$ 

 $\color{red} \blacklozenge$ 

2/10/03, 10:53 AM

 $\Rightarrow$ 

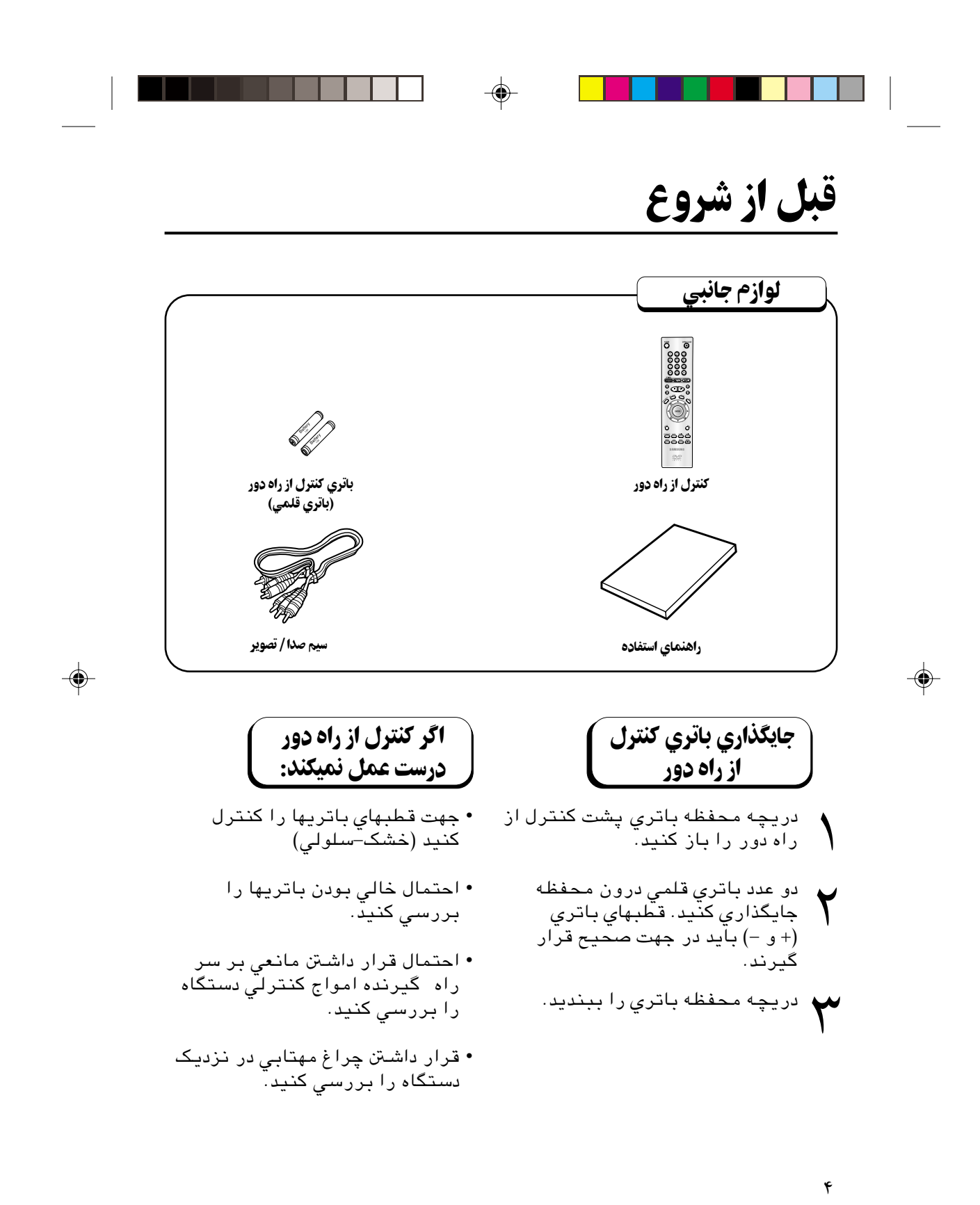

DVD-E2424-IRAN 4 2/10/03, 10:53 AM

### اتصالات اتصالات قابليتهاي اوليه یخش یک دیه قاىلىتھاي اوليە قابليتهاى ييشرفته قابليتهاي پيشرفته استفاده از قابليتهاي Zoom (بزرگنمايي) و 3D Sound (صداى سه بعدى) ................................... ۳۷ عملكردهاي مربوط به Karaoke تغيير منوي تنظيمات ڑگ

DVD-E2424-IRAN

َ٥

5

2/10/03, 10:53 AM

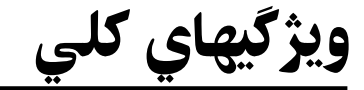

#### صدای عالی

سيستم ديجيتال دالبي (Dolby Digital) تكنولوژي توسعه يافته لابراتوار دالبي بوده كه پخش مجدد صدا را با شفافيت و وضوح فوقالعاده امكان ذير ميسازد.

#### ابعاد تصوير

تصوير در هر دو استاندارد عادي و پهن (:۱۶ ۹) قابل مشاهده است.

#### دور کند

صحنه هاي مهم با دور كند قابل مشاهده ميباشند.

#### **پخش با برنامه ریزی های**

پخش قسمتهاي (track) مختلف برنامه به ترتيب دلخواه قابل برنامه ريزي است. (CD, WMA, MP3)

#### کنترل برنامه برای کودکان

سيستم كنترل برنامه براي كودكان" اولياء را قادر ميسازد كه با انجام تنظيمات مورد نظر, از مشاهده برنامه هاي مضر مانند صحنه هاي خشونتآميز, موضوعات مربوطبه بزرگسالان و نظير آن توسط كودكان جلوگيري كنند.

#### قابليتهاي تنظيمي مختلف روي صفحه نمايش

تنظيم زبان فيلم (زبان تكلم يا زيرنويس) و زاويه نمايش هنگام مشاهده و لذت بردن از فيلم امكان پذير است.

#### نمای آسان

اين عملكرد شما را قادر مي سازد كه با استفاده از تلويزيون معمولي تصاوير كوچك را به طور تمام صفحه مشاهده كنيد.

# حفاظت از نسخه برداری

### تماشاي عكس ديجيتالي (JPEG)

با اين دستگاه مي توانيد عكس هاي ديجيتالي را به روي تلويزيون خود مشاهده كنيد.

### تكرار

تكرار يك آهنگ يا فيلم به سادگي با فشار كليد "تكرار" امكان ذير است.

#### **MP3/WMA**

اين دستگاه مي تواند ديسك هاي حاوي فايل هاي را پخش كند.

### پخش دوباره سريع وفوري

اين سيستم براي پخش دوباره مدت ده ثانيه ازفيلم قبلي درموقعيت فعلي بكارمي رو.

#### جهش فوري

اين عملكرد باعث جهش پخش به جلو به اندازه ۱۰ ثانيه مي شود.

# تنكو

- \* ديسكهايي كه دراين دستگاه كاربردندارند: DVD-RAM • DVD-ROM • CDV • CD-ROM • CDI • • تنها سي دي هاي صوتي راپخش مي كند وقادربه پخش سي دي هاي تصويري نمي باشد. \* امكان پخش دوباره بستگي به چگونگي ضبط سي دي دارد:
	- $CD-RW \cdot \overline{DVD-R} \cdot$ DVD+RW, -RW •

**بسیاری از دیسکهای DVD دارای سیستم حفاظت از نسخه برداری میباشند. بدین دلیل باید دستگاه پخش DVD خود را مستقیماً به تلویزیون خود** وصل كرده و به دستگاه ويديو متصل نكنيد. اتصال دستگاه به ويديو هنگام پخش ديسكهاي DVD داراي سيستم حفاظت از نسخهبرداري، سبب خرابی تصویر خواهد شد.

۶ • تكنولوژي حفاظت از نسخهبرداري بكاررفته در اين محصول مشمول برخي قوانين تجاري امتياز انحصاري آمريكا و امتيازهاي انحصاري ديگر شركت Macrovision و ساير صاحبين امتياز ميباشد. استفاده از اين هانظير تكنولوژي حفاظت از نسخهبرداري تنها با اجازه شركت Macrovision مجاز بوده و تنها جهت بكارگيري در نمايش خانگي و محدود است, مگر اينكه مجوز صريح ديگري در اين رابطه از شركت Macrovision دريافت شده باشد. مهندسي در جهت عكس (رسيدن به طرح از روي محصول) يا تجزيه محصول ممنوع است.

DVD-E2424-IRAN 6 2/10/03, 10:53 AM

◈

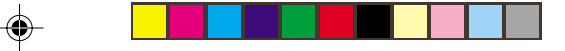

 $\bigoplus$ 

# مشخصات و نوع دیسک

اين دستگاه پخش DVD قادر به پخش ديسكهايي است كه داراي يكي از نشانهاي تجاري زير باشند:

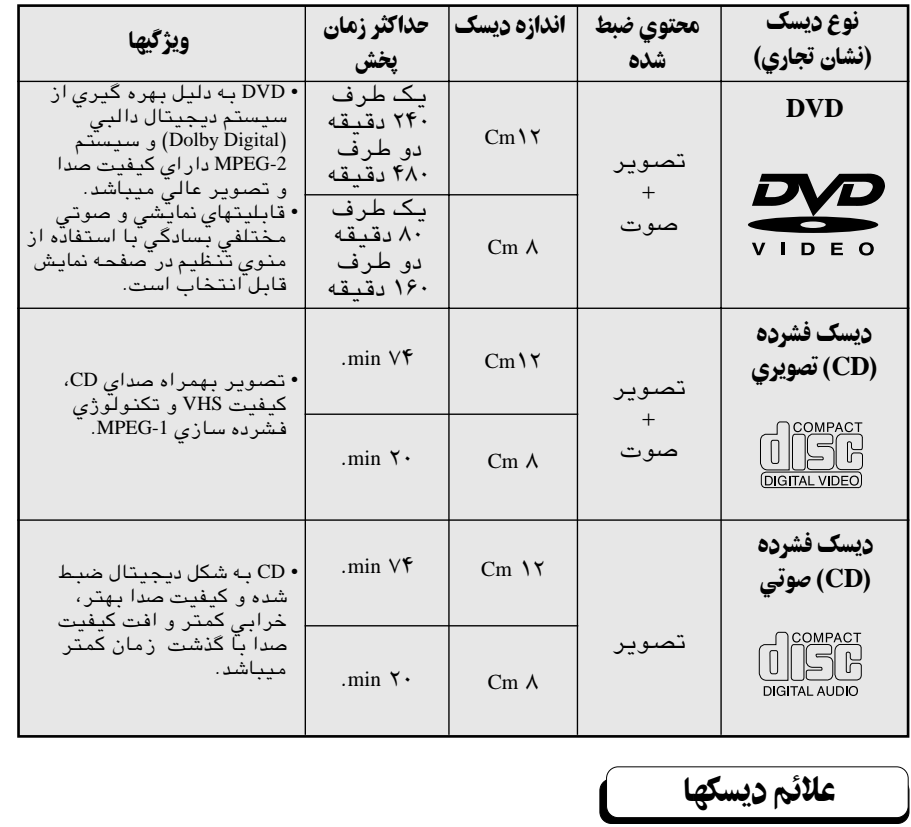

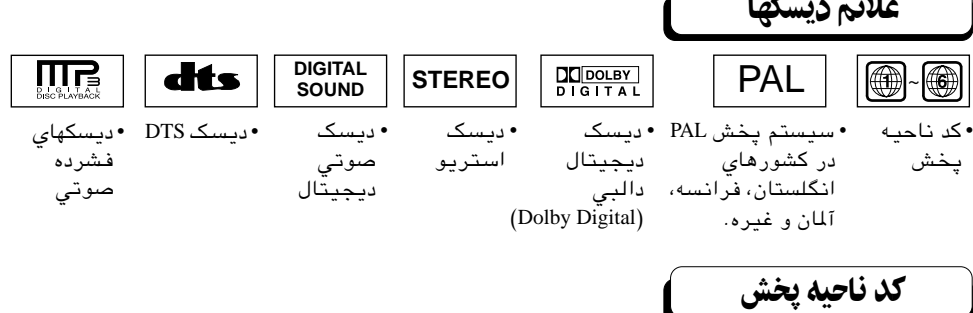

دستگاه پخش DVD و خود ديسكها بر اساس نواحي جغرافيايي كدبندي ميشوند. تطابق كد ناحيه مذكور جهت پخش صحيح ديسك لازم است. در صورت عدم تطابق كد, ديسك بطور صحيح پخش نميگردد. کد ناحیه این دستگاه پخش در صفحه پشت دستگاه ذکر شده است.

DVD-E2424-IRAN 7 2/10/03, 10:53 AM

۷

 $\ddot{\mathbf{3}}$ 

⊕

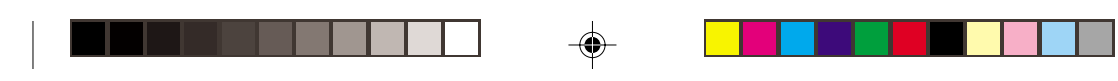

شرح صفحه

 $\Rightarrow$ 

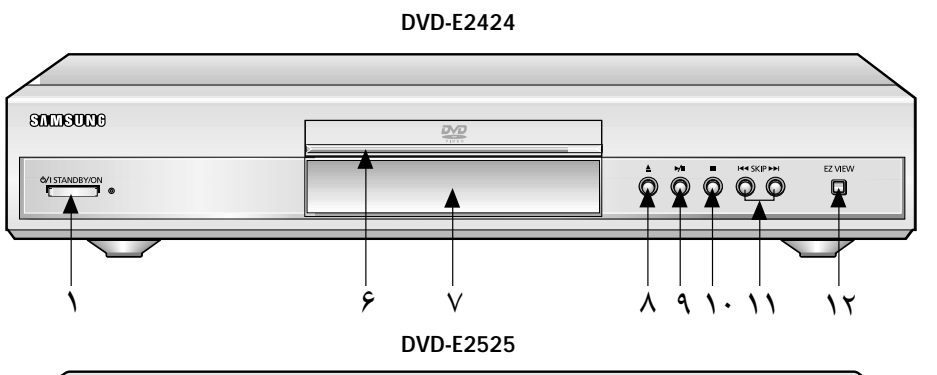

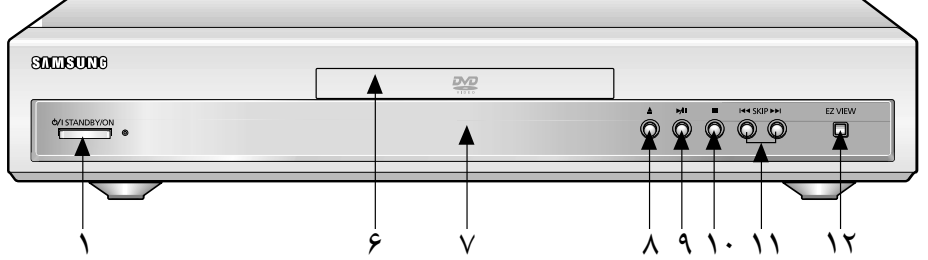

**DVD-E2626K**

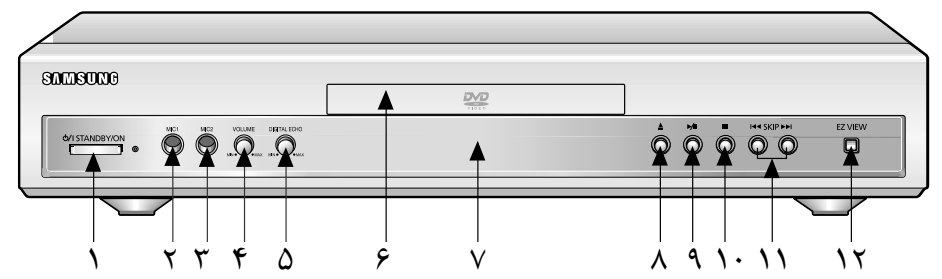

**DVD-E2727K/DVD-E2828K**

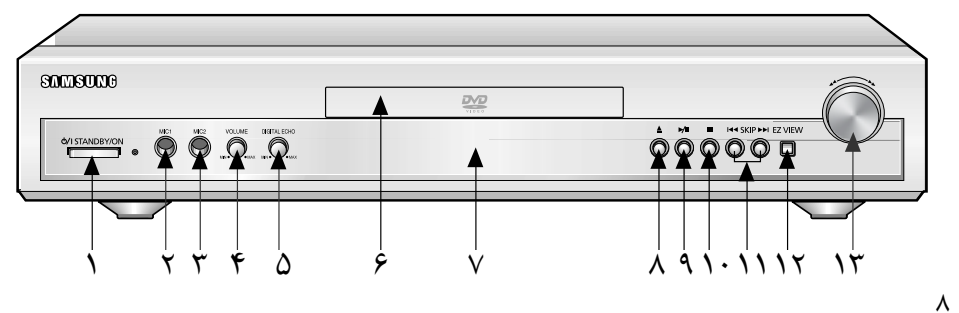

 $\Rightarrow$ 

DVD-E2424-IRAN 8 2/10/03, 10:53 AM

◈

نتبرح صفحه

 $\mathbf{y}$ 

◈

### تنظيمات صفحه حلو

#### ۱ . خاموش / روشن

• اين علامت پس از اولين نوبت اتصال برق دستگاه روشن ميگردد. فشار كليد خاموش/روشن (ON/STANDBY (سبب خاموش شدن علامت مربوطه و روشن شدن دستگاه پخش ميگردد.

### **۲. میکروفون اول**

• ميكروفون اولي را به سيستم عملياتي Karaoke وصل كنيد

#### **۳.** میکروفون دومی

• ميكروفون دوم را به سيستم عملياتي Karaoke وصل كنيد

#### ۴. ولوم

• ازاين ولوم براي تنظيم ميزان صداي ميكروفون استفاده كنيد

#### **0 . اكوي ديجيتالي والكترونيكي**

• ميزان تاخيردراكوي ديجيتالي راتنظيم كنيد

### **ع. سيني ديسک**

◈

• ديسك را در اين سيني وارد كنيد.

#### 7. صفحه نمايش

• علائم مربوط به عملكرد دستگاه در اين صفحه نمايان ميگردد.

**۸. باز کردن /بستن**<br>• براي باز كردن يا بستن سيني ديسک اين کليد را فشار دهيد.

## ۹. پخش/ مکث ( ∣ا/ِ )

- براي شروع پخش ديسك يا توقg موقت آن.
	- ۰۱۰ توفف(■)<br>• پخش ديسک را متوقف ميسازد.

### 11. پرش ( ♦ / ١ ( ♦ )

• از يك صحنه يا آهنگ پريده و به قطعه بعدي ميرود.

### **EZ . تکمه نمای**

• اين عملكرد شما را قادر مي سازد كه با استفاده از تلويزيون معمولي تصاوير كوچك را به طور تمام صفحه مشاهده كنيد.

## **13. كنترل سرعت**

• از اين گزينه براي حركت سريع به جلو يا عقب در حين پخش از DVD يا CD استفاده كنيد.

DVD-E2424-IRAN 9 9 2/10/03, 10:53 AM

۹

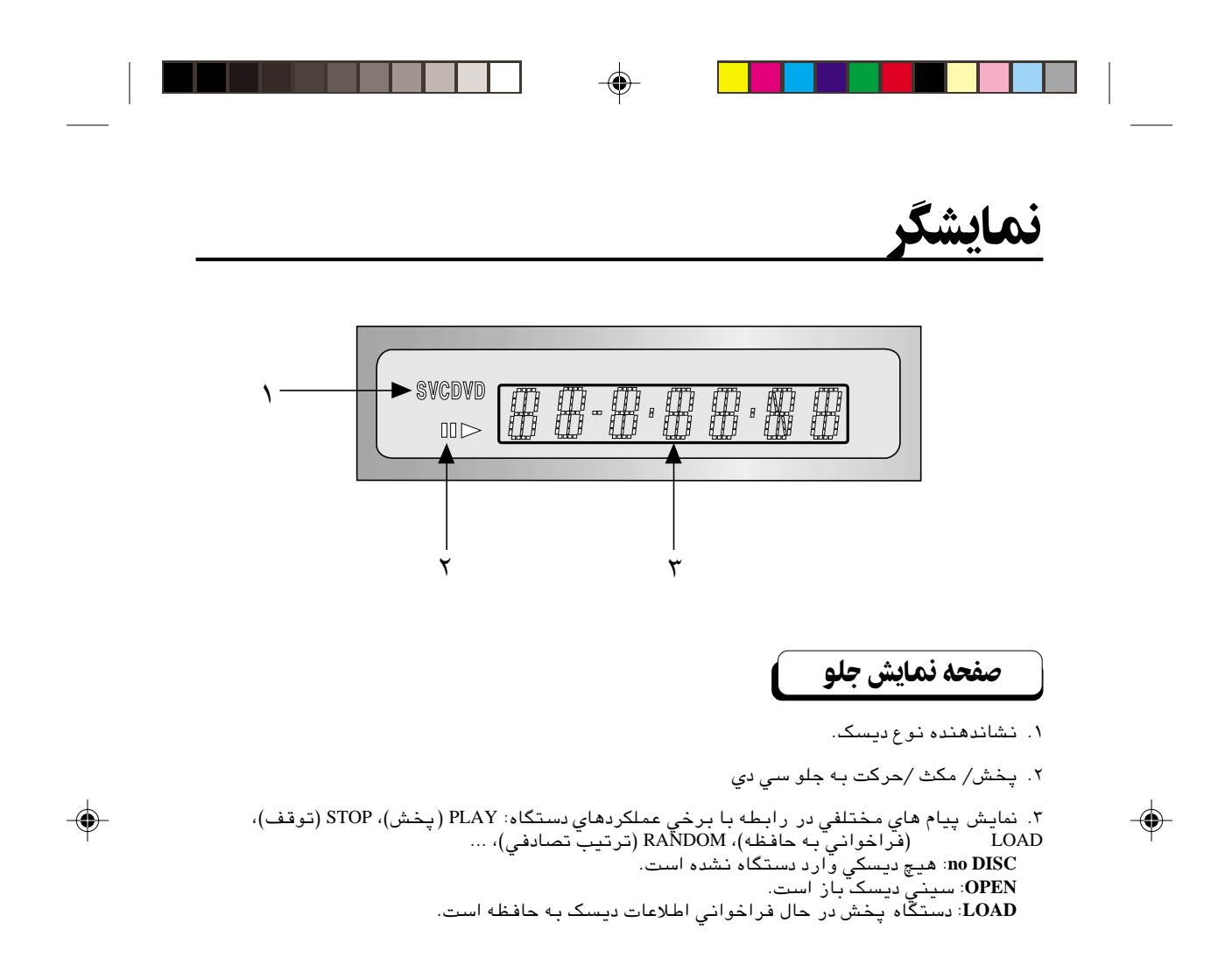

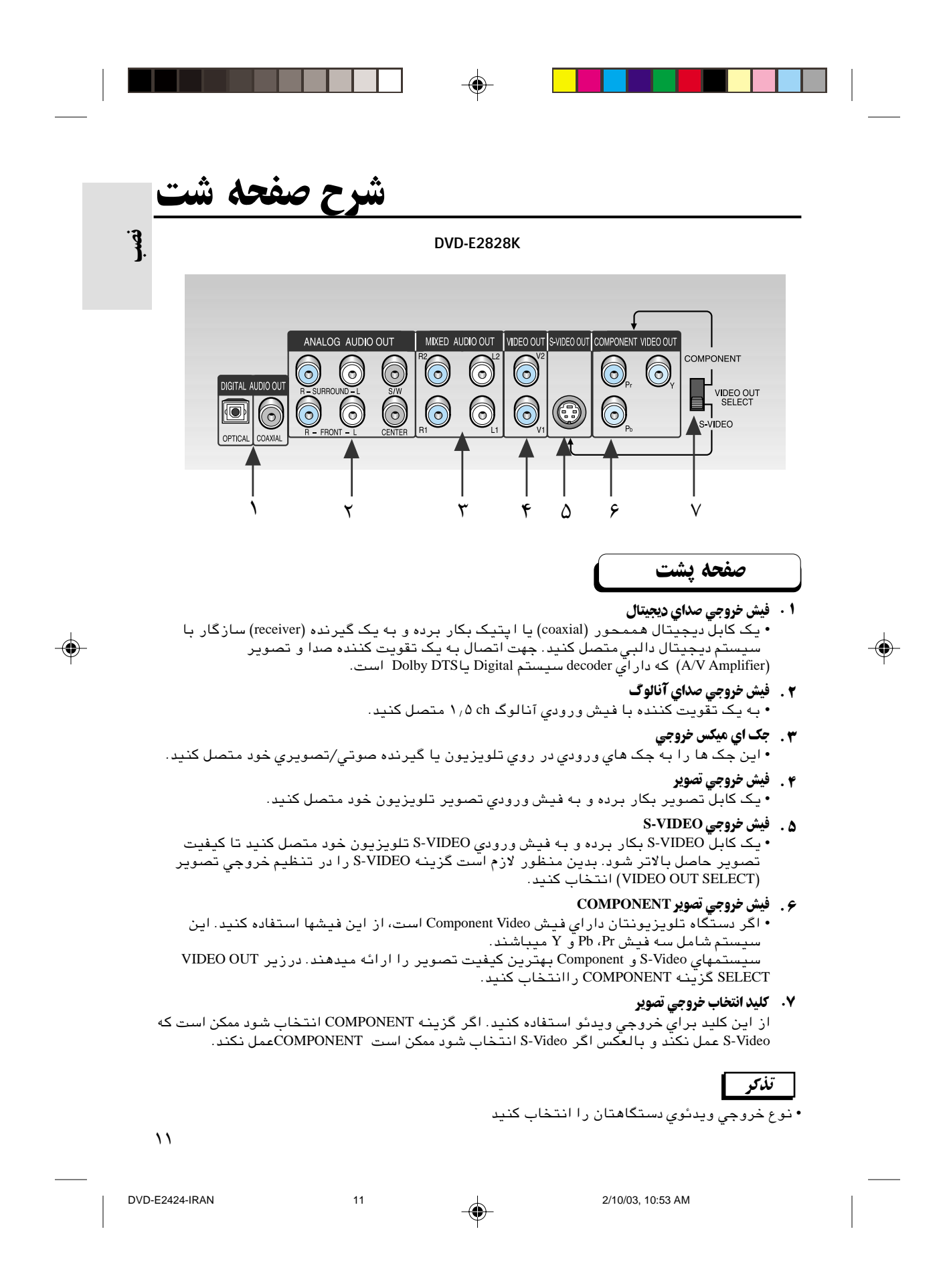

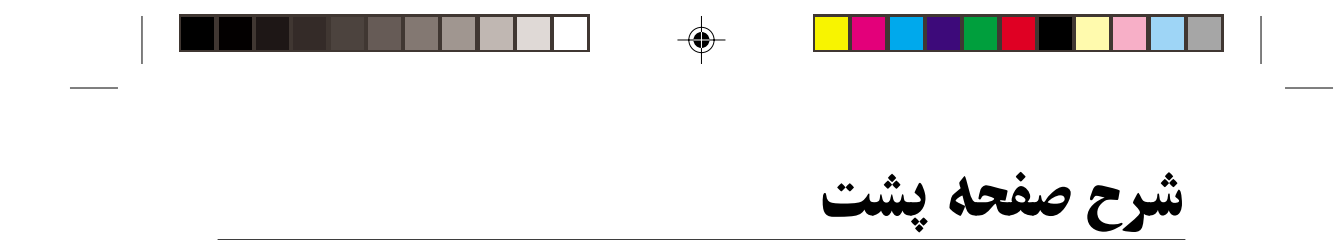

**DVD-E2424/DVD-E2525**

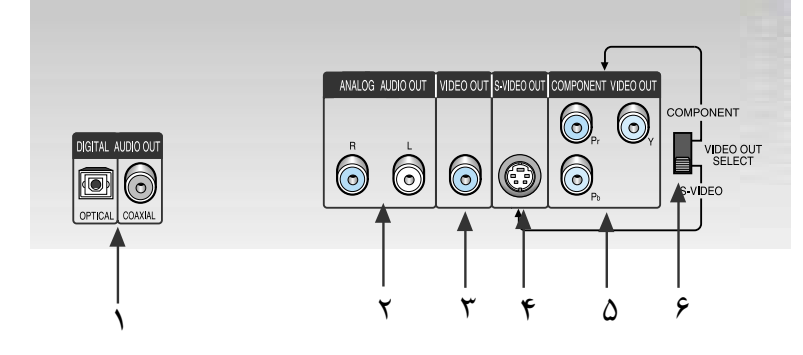

**DVD-E2626K/DVD-E2727K**

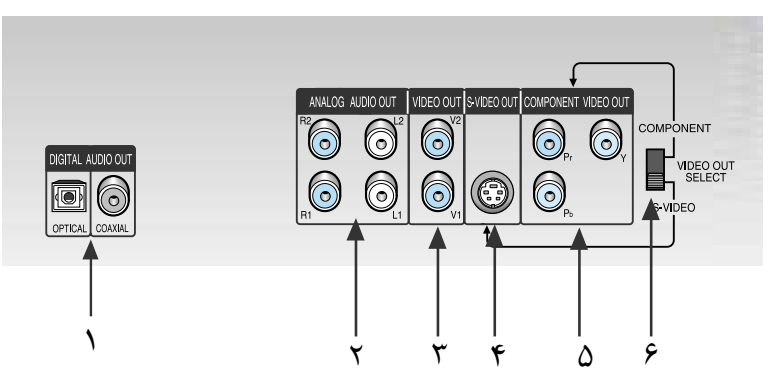

۱۲

⊕

 $\clubsuit$ 

DVD-E2424-IRAN 12 2/10/03, 10:53 AM

## صفحه پشت

### **۱ . فيش خروجي صداي ديجيتال**

• يک کابل ديجيتال هممحور (coaxial) يا ا پتيک بکار برده و به يک گيرنده (receiver) سازگار با سيستم ديجيتال دالبيمتصل كنيد. جهت اتصال به يك تقويتكننده صدا و تصوير .است Dolby DTSيا Digital سيستم decoder داراي كه) A/V Amplifier)

◈

### **٢. فيش خروجي صداي آنالوگ**

• اين جك ها را به جك هاي ورودي در روي تلويزيون يا گيرنده صوتي/تصويري خود متصل كنيد.

### **٣.** فيش خروجي تصوير

◈

• يك كابل تصوير بكار برده و به فيش ورودي تصوير تلويزيون خود متصل كنيد.

### **S-VIDEO** فيش خروجي

• يك كابل VIDEO-S بكار برده و به فيش ورودي VIDEO-S تلويزيون خود متصل كنيد تا كيفيت تصوير حاصل بالاتر شود. بدين منظور لازم است گزينه VIDEO-S را در تنظيم خروجي تصوير .كنيد انتخاب) VIDEO OUT SELECT)

## **COMPONENT** فيش خروجي تصوير

• اگر تلويزيون شما مجهز به جك هاي ورودي ويدئو است از اين جك ها استفاده كنيد. اين جك ها تصوير Pr, Pb, و Y را ايجاد مي كنند. در زير SELECT OUT VIDEO گزينه COMPONENT را انتخاب كنيد.

### **6. كليد تنظيم خروجي تصوير (VIDEO OUT SELECT**)

• از اين كليد براي خروجي ويدئو استفاده كنيد. اگر گزينه COMPONENT انتخاب شود ممكن است كه Video-S عمل نكند و بالعكس اگر Video-S انتخاب شود ممكن است COMPONENT عمل نكند.

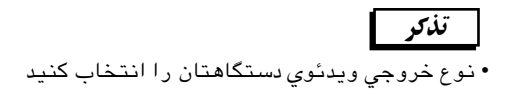

۱۳

 $\mathbf{\hat{g}}$ 

 $\bigoplus$ 

شرح صفحه

DVD-E2424-IRAN 13 2/10/03, 10:53 AM

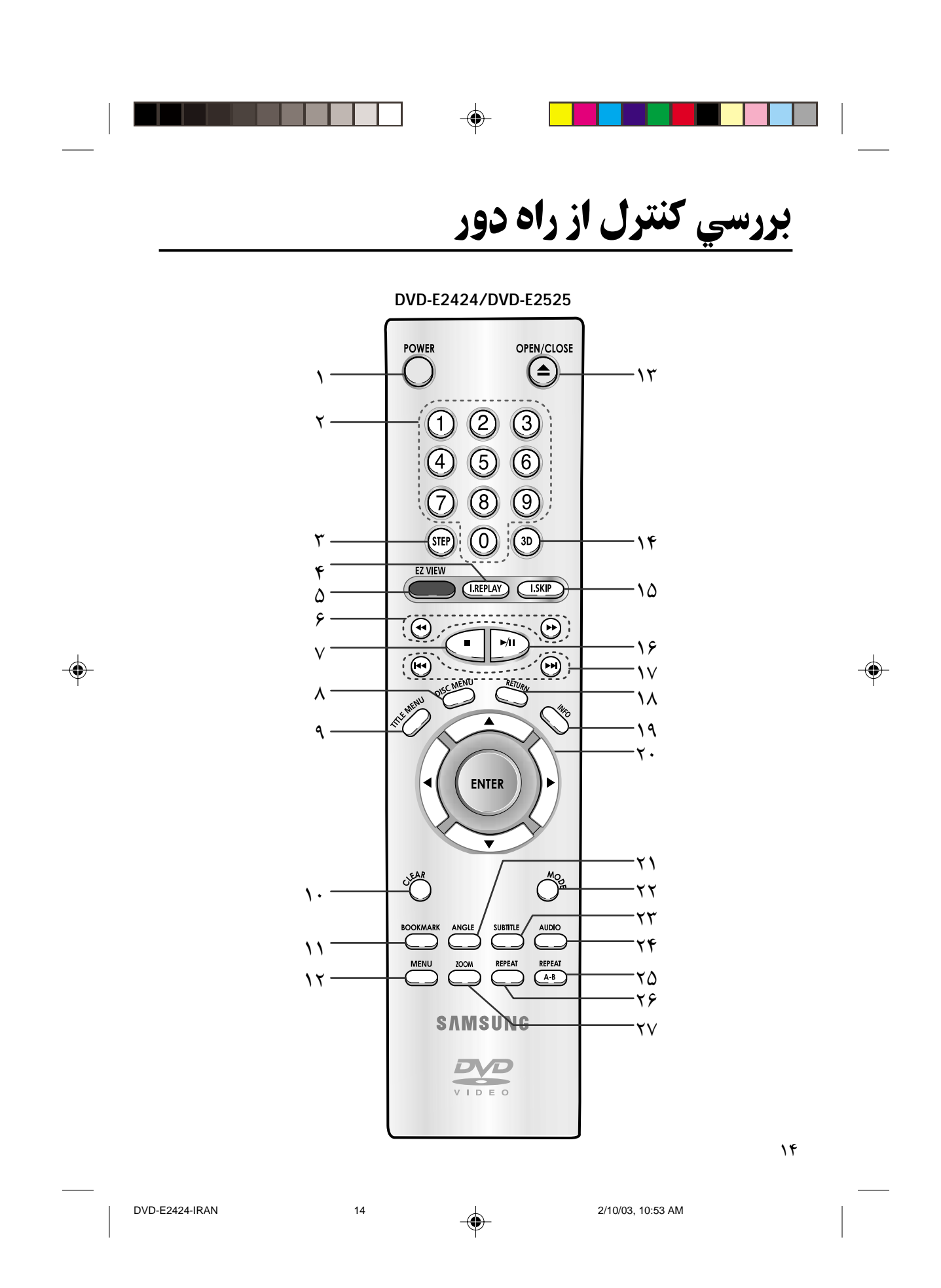

# **بررسی کنترل از راه دور**

 $\mathbf{y}$ 

⊕

## $\overline{\mathbf{D}}\mathbf{V}\mathbf{D}$  كليدهاي قابليتهاى

- **ا. كليد روشن كردن دستگاه: DVD POWER**  • دستگاه را خاموش يا روشن مي كند.
	- 2. كليدهاي انتخاب ارقام
	- **۳. كليد تنظيم: STEP**
- سوكت ورودي صداي تلويزيون يادستگاه صوتي وتصويري گيرنده خودرابه دستگاه وصل كنيد.
- **۴. تکمه پخش مجدد (I.REPLAY)** • از اين عملكرد براي تكرار ۱. ثانيه آخر فيلم نسبت به لحظه حاضر استفاده مي شود.
- ©**EZ VIEW**® **EZ** ÍU/ tLJ Ƶ • اين عملكرد شما را قادر مي سازد كه با استفاده از تلويزيون معمولي تصاوير كوچك را به طور تمام صفحه مشاهده كنيد.
- €. دگمه های جستجو ( ← / ♦ ) • به شما امكان مي دهدباجلووعقب رفتن در CD برنامه موردنظرخودرا پيداكنيد.
	- **7. كليد توقف پخش: STOP ( )**

◈

- 8. تکمه منوی دیسک • دسترسي مستقيم به يك آهنگ يا تصوير .<br>نمايش*ي*.
- **۹. تكمه منوي عنوان (TITLE MENU**) • اين تكمه باعث نمايش منوي عنوان مي شود.
- **CLEAR** ∫·c bOK& Ʊ∞ • نمايش وضعيت دستگاه يا منو را از صفحه پاك ميكند.
	- **11. كليد علامت زدن: BOOKMARK**
	- **MENU)** سنو (MENU) • منوي تنظيمات دستگاه پخش DVD را نمايان ميسازد.
		- ١٣. كليد باز و بسته كردن: OPEN/CLOSE
			- **3D } كليد سه بعدي: 3D**
	- **0 1. تكمه جهش (I.SKIP)** • اين عملكرد باعث جهش پخش به جلو به اندازه ۱۰ ثانيه مي شود.
- **( ) PLAY / PAUSE** ∫YJØgQÄÅ bOK& Ʊ∂ • شروع پخش يا مكث (Pause (ديسك.
- ∕ 1 . كليدهاي تغيير كانال ( ∣حم/ 1⊷) • جهت پرش از يك بخش, فصل يا قطعه به بعدي استفاده ميشود.
	- **RETURN** : كليد بازگشت • به منوي قبلي برميگردد.
		- **14. تكمه اطلاعات (INFO)**
	- وضعيت فعلي ديسك را نمايش ميدهد.
- **40. كليد ENTER (تائيد)/ حركت (بالا/ اپايين يا چپ/ راست)** • اين كليد تغيير گزينه ها را امكان پذير ميسازد.
- **ANGLE ∶ كليد زاويه** ANGLE • جهت مشاهده تصوير از زواياي دوربينهاي مختلg هنگام پخش DVD مورد استفاده قرار ميگيرد.
	- **MODE** ∶ كليد وضعيت: MODE • برنامه ريزي پخش با ترتيبي خاص را امكان پذير ميسازد.
		- **SUBTITLE** ∫fu d" bOK& Æ≤≥
	- **AUDIO** ∫ u2 bOK& Æ≤¥ • جهت استفاده از قابليتهاي متعدد صوتي ديسك از اين كليد استفاده كنيد.
- **REPEAT** A−B كليد تكرار • جهت علامت زدن دو نقطه و تكرار قطعات بين دونقطه A و B از اين كليد استفاده كنيد.
	- **REPEAT** ∫—«dJ bOK& Æ≤∂ • تكرار يك بخش, فصل, قطعه يا كل ديسك را امكان پذير ميسازد.
		- ©**ZOOM**® ÂË" tLJ Æ≤∑ • اين تكمه تصوير DVD را بزرگ مي كند.

۱۵

DVD-E2424-IRAN 15 15 2/10/03, 10:53 AM

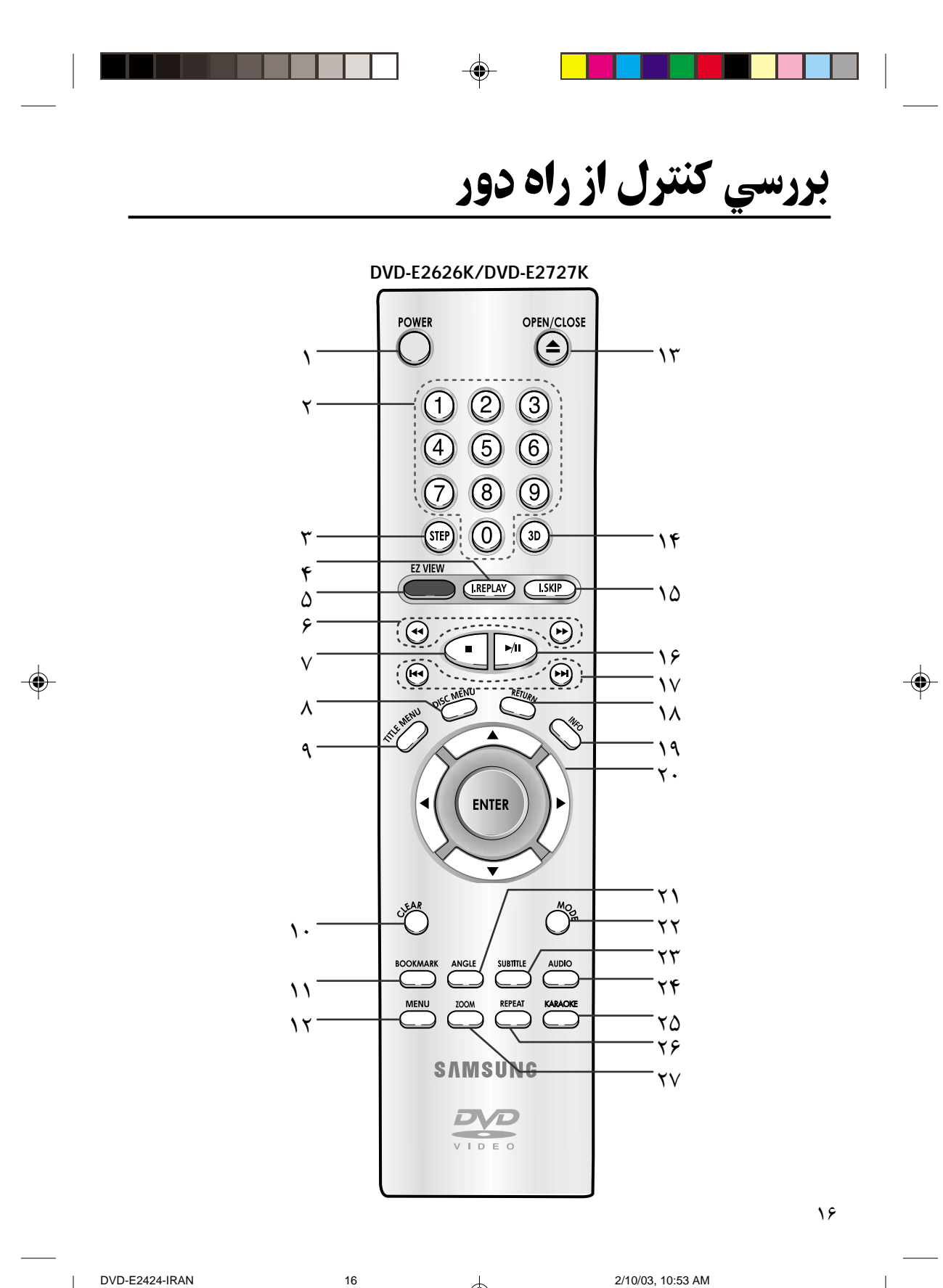

DVD-E2424-IRAN

 $\color{red}\blacklozenge$ 

2/10/03, 10:53 AM

# **بررسی کنترل از راه دور**|

 $\mathbf{y}$ 

◈

# <mark>كليدهاي قابليتهاى DVD</mark>

- **ا . كليد روشن كردن دستگاه: DVD POWER**  • دستگاه را خاموش يا روشن مي كند.
	- **2 . كليدهاي انتخاب ارقام**
	- **۳. كليد تنظيم: STEP**
- سوكت ورودي صداي تلويزيون يادستگاه صوتي وتصويري گيرنده خودرابه دستگاه وصل كنيد.
- **۴. تكمه يخش محدد (I.REPLAY)** • از اين عملكرد براي تكرار ۱. ثانيه آخر فيلم نسبت به لحظه حاضر استفاده مي شود.
- ©**EZ VIEW**® **EZ** ÍU/ tLJ Ƶ • اين عملكرد شما را قادر مي سازد كه با استفاده از تلويزيون معمولي تصاوير كوچك را به طور تمام صفحه مشاهده كنيد.
	- €. دگمه های جستجو (→ / )
	- به شما امكان مي دهدباجلووعقب رفتن در CD برنامه موردنظرخودرا يداكنيد.
		- **7. كليد توقف يخش: STOP ( )** 
			- **∧. تکمه منوي ديسک**
	- دسترسي مستقيم به يك آهنگ يا تصوير نمايشي.
- **۹. تکمه منوی عنوان (TITLE MENU**) • اين تكمه باعث نمايش منوي عنوان مي شود.
	- **CLEAR** ∫·c bOK& Ʊ∞ • نمايش وضعيت دستگاه يا منو را از صفحه پاك ميكند.
		- **11. كليد علامت زدن: BOOKMARK** 
			- **MENU)** سنو (MENU)
		- منوي تنظيمات دستگاه خش DVD را نمايان ميسازد.
			- **OPEN/CLOSE** : کلید باز و بسته کردن:
				- **3D** ∫ÍbF t bOK& Ʊ¥
				- **1 ق. تكمه جهش (I.SKIP)**
		- اين عملكرد باعث جهش پخش به جلو به اندازه ۱۰ ثانيه مي شود.
- **16 . كليد يخش/مكث: PLAY / PAUSE ( 110 / 11)** • شروع پخش يا مكث (Pause (ديسك.
- 17. كليدهاي تغيير كانال ( 118 / 114) • جهت پرش از يك بخش, فصل يا قطعه به بعدي استفاده ميشود.
	- **RETURN** : كليد بازگشت • به منوي قبلي برميگردد.
	- **14. تكمه اطلاعات (INFO)** • وضعيت فعلي ديسك را نمايش ميدهد.
- ©X«—ØÅéÇ U 5UÄÅØôU® X&dØ©bOzU® **ENTER** bOK& Æ≤∞ • اين كليد تغيير گزينه ها را امكان ذير ميسازد.
- **ANGLE** ∶ كليد زاويه: ANGLE • جهت مشاهده تصوير از زواياي دوربينهاي مختلg هنگام پخش DVD مورد استفاده قرار ميگيرد.
	- **MODE : كليد وضعيت** MODE • برنامه ريزي پخش با ترتيبي خاص را امكان پذير ميسازد.
		- **SUBTITLE** ∫fu d" bOK& Æ≤≥
			- **AUDIO: كليد صوت**
	- جهت استفاده از قابليتهاي متعدد صوتي ديسك از اين كليد استفاده كنيد.
	- **Karaoke** م٢. تكمه • ازاين دگمه براي شروع عمليات دروضعيت
		- Karaoke استفاده كنيد. **REPEAT** ∫—«dJ bOK& Æ≤∂
	- تكرار يك بخش, فصل, قطعه يا كل ديسك را امكان پذير ميسازد.
		- **77. تکمه زوم (ZOOM)**
	- اين تكمه تصوير DVD را بزرگ مي كند.

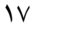

DVD-E2424-IRAN 17 2/10/03, 10:53 AM

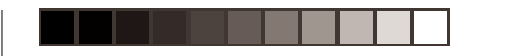

 $\color{red}\blacklozenge$ 

# بررسي کنترل از راه دور

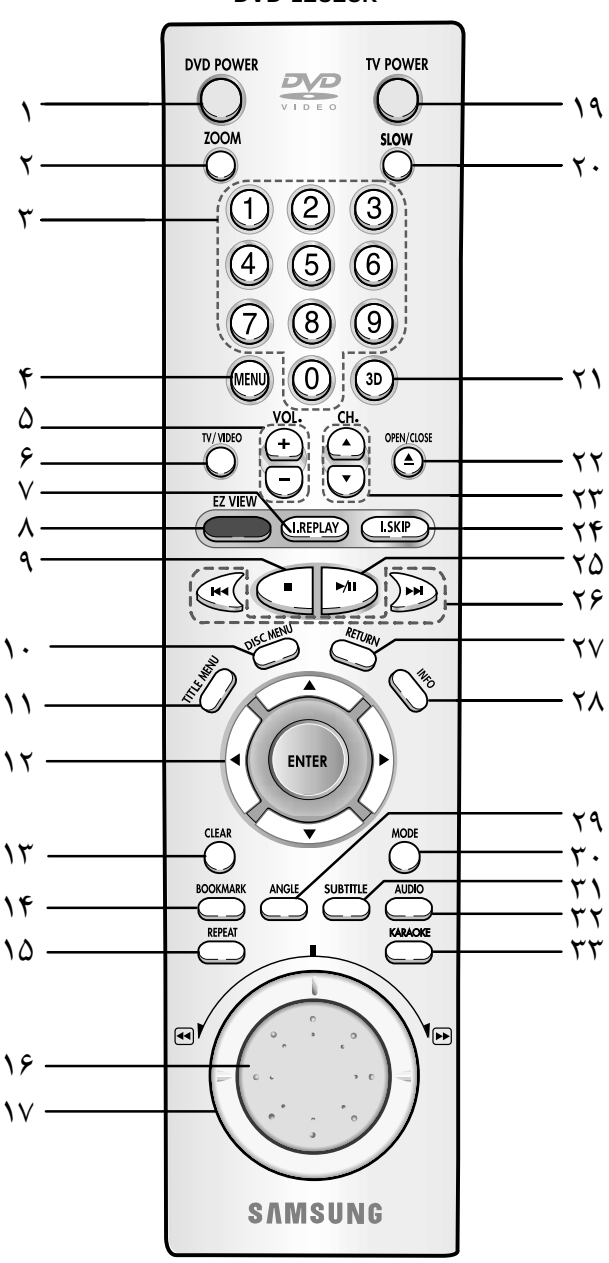

 $\color{red}\bm{\diamond}$ 

**DVD-E2828K** 

 $\lambda$ 

⊕

DVD-E2424-IRAN

 $\bigoplus$ 

18

2/10/03, 10:53 AM

# بررسی کنترل از راه دور

## كليدهاي قابليتهاي DVD

- 1. كليد روشن كردن دستگاه: DVD POWER • دستگاه را خاموش یا روشن می کند.
- **٢. تكمه زوم (ZOOM)**  $\cdot$  این تکمه تصویر DVD را بزرگ مي کند  $\cdot$
- 3. كليدهاي انتخاب ارقام
	- **۴. تکمه منو (MENU)**
- منوى تنظيمات دستكاه يخش DVD را نمايان ميسازد.
	- ۰. كليدهاي تنظيم صدا: VOLUM
	- ۶. کلید تلویزیون/ویدیو: TV/VIDEO
		- 7. تكمه پخش مجدد (I.REPLAY)
- از این عملکرد براي تکرار ۱. ثانيه آخر فيلم نسبت به لحظه حاضر استفاده می شود.
	- $(EZ$  VIEW)  $EZ$  . تكمه نماي
- اين عملکرد شما را قادر مي سازد که با استفاده از تلویزیون معمولّی تصاویر کوچک را به طور تمام صفحه مشاهده کنید . 9. كليد توقف يخش: STOP ( )
	- **۰۱ . تکمه منوی دیسک**
	- دسترس*ي* مستقيم به يک آهنگ يا تصوير نمائشے ..
- 11. تكمه منوي عنوان (TITLE MENU) • اين تکّمه باعث نمايش منوي عنوان مي شود.
- 12. كليد ENTER (تائيد) / حركت (بالا/ پايين يا چپ / راست) • این کلید تغییر گزینه های را امکان یذیر مىسان ى
	- ٠١٣. كليد حذف: CLEAR
- نمایش وضعیت دستگاه یا منو را از صفحه یاک میکند.
	- ١۴. كليد علامت زدن: BOOKMARK
		- 15. كليد تكرار: REPEAT
- تکرار یک بخش، فصل، قطعه یا کل دیسک را امکان پذیر میسازد.
	- 16. تکمه حرکت اسلایدی
- پخش اسلايدي را فعال ميكند. در وضعيت يخش CD،اين تكمه باعث تغيير قطعه يخش .<br>شده میگرد*د*.
- 17 . كنترل سرعت • این تکمه باعث پخش سریع م*ی* شود.
	- 18. كليد روشن كردن تلويزيون: TV POWER
		- $SLOW:$  كليد دوركند:
			- **7. كليد سه بعدي: 3D**
	- ٢١. كليد باز و بسته كردن: OPEN/CLOSE
		- ٢٢. كليدهاي تغيير كانال
- **٢٣. تكمه جهش (I.SKIP)** • اين عملكرد باعث جهش يخش به جلو به اندازه ۱۰ ثانیه می شود.
	- ٢٣. كليد پخش/ مكث: PLAY / PAUSE (١/١) • شروع پخش یا مکث (Pause) دیسک.
		- ۲۵. کلیدهای تغییر کانال (۱۰۰۱ / ۱۰۰۱)
- جهت پرش از یک بخش، فصل یا قطعه به بعدي استفاده ميشود.
	- ۲۶. کلید بازگشت: RETURN
		- به منوی قبلی برمیگردد. ٢٧. تكمه اطلاعات (INFO)
	- وضعيت فعلى ديسك را نمايش ميدهد. ٢٨. كليد زاويه: ANGLE
- جهت مشاهده تصوير از زواياي دوربينهاي مختلف هنگام پخش DVD مورد استفاده قرار میگیرد.
	- ٢٢. كليد وضعيت: MODE • برنامهریزی یخش با ترتیبی خاص را امکان پذیر میسازد.
		- ٢٣. كليد زيرنويس: SUBTITLE
			- **43. كليد صوت: AUDIO**
	- جهت استفاده از قابليتهاي متعدد صوتي دیسک از این کلید استفاده کنید.
	- ۲۵. تکمه Karaoke • ازاین دگمه برای شروع عملیات دروضعیت
- $\lambda$

◈

2/10/03, 10:53 AM

19

⊕

DVD-E2424-IRAN

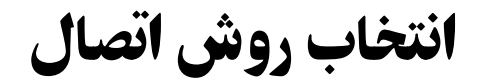

روشهاي معمول اتصال دستگاه پخش DVD به تلويزيون و دستگاههاي ديگر در زير نشان داده شده است.

⊕

# <mark>قبل از اتصال دستگاه پخش DVD )</mark>

- ً حتما قبل از وصل يا قطع نمودن سيمها, دستگاه پخش DVD, تلويزيون, و هر دستگاه مربوطه ديگري را خاموش كنيد.
- جهت كسب اطلاعات بيشتر در مورد نحوه اتصال دستگاههاي ديگري كه به اين دستگاه وصل ميشوند, به كتابچه راهنما دستگاههاي مذكور نيز مراجعه كنيد.

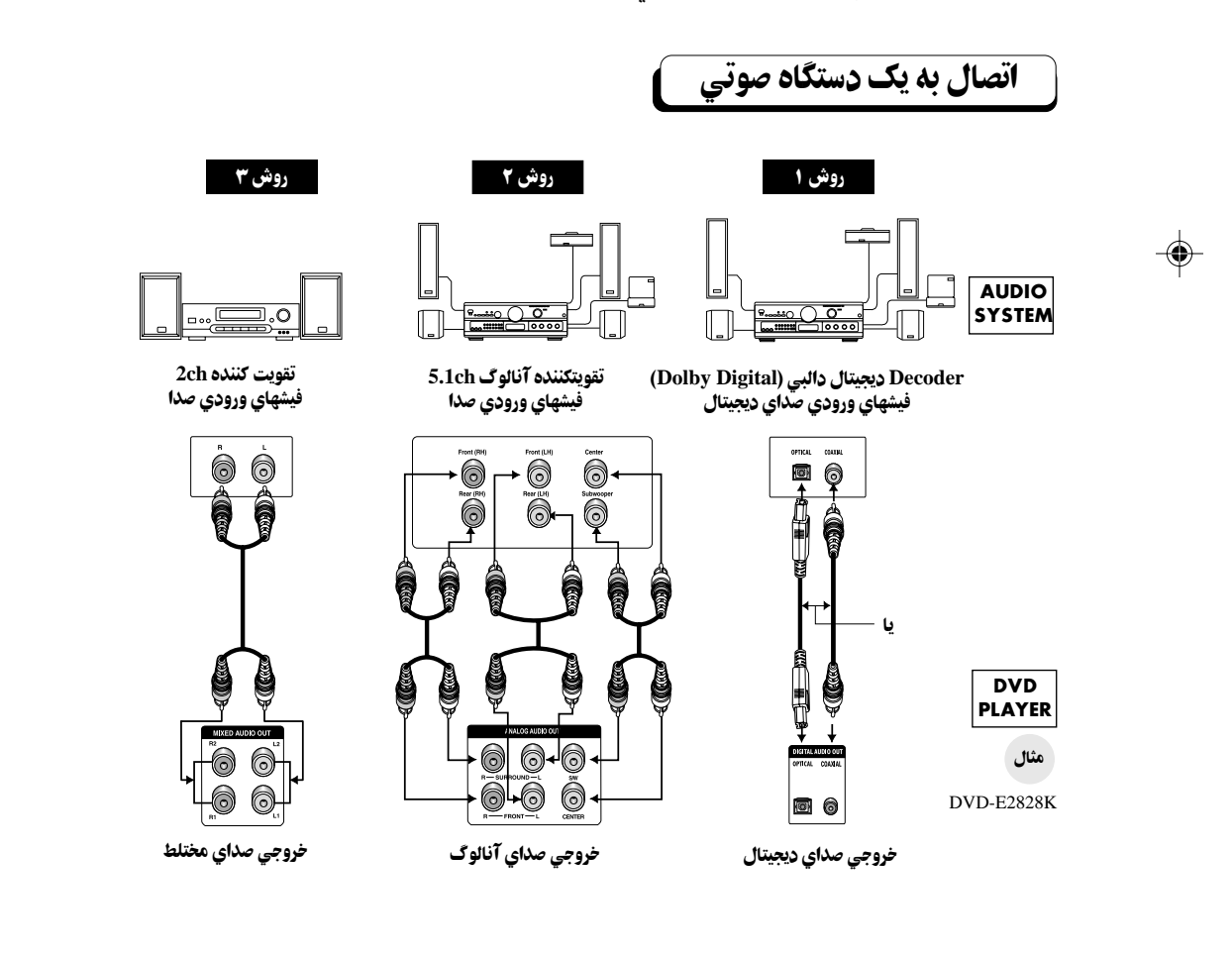

۲۰

DVD-E2424-IRAN 20 2/10/03, 10:53 AM

◈

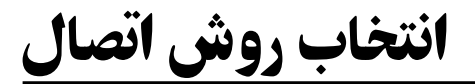

# اتصال به تلویزیون (تصویر)

تلويزيون (عادي, عريض (Widescreen(, Projection و غيره)

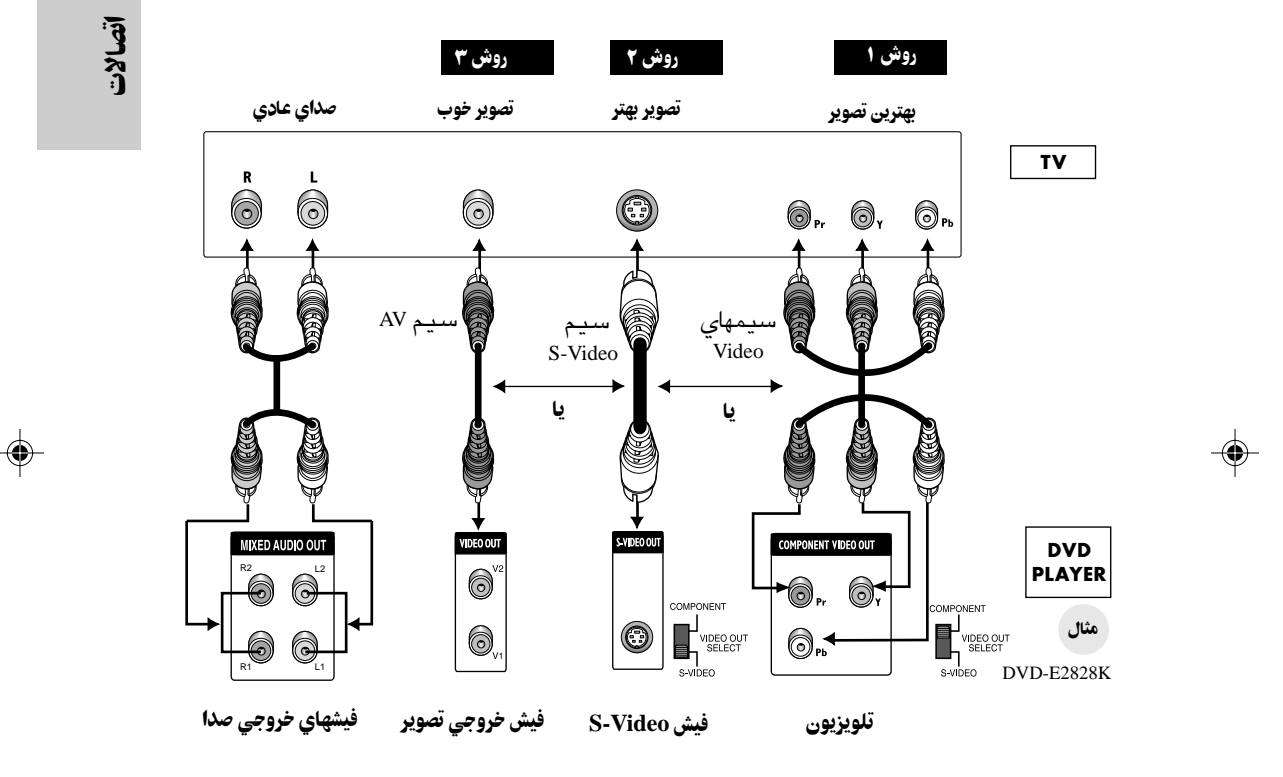

◈

- —Ë '± دستگاه پخش DVD + تلويزيون با فيش ورودي تصوير
- **روش ۲**  دستگاه پخش DVD + تلويزيون با فيش وروديS-Video
- (در صورت انتخاب گزينه Video-S در تنظيم خروجي تصوير (SELECT OUT VIDEO((
	- **روش ۲ م**ستگاه پخش DVD + تلويزيون مجهز به جک ها*ي و*يدئو
	- (اگر گزينه COMPONENT در زير SELECT OUT VIDEO انتخاب شود)

### تذكو

• اگر گزينه COMPONENT انتخاب شود ممكن است كه Video-S عمل نكند و بالعكس. • اگر Video-S انتخاب شود ممكن است COMPONENT عمل نكند.

DVD-E2424-IRAN 21 2/10/03, 10:53 AM

۲۱

ش یک دیسک

قبل از يخش

• دستگاه تلويزيون خود را روشن كرده و با فشار كليد VIDEO/TV وضعيت تصوير (video (را انتخاب كنيد.

• دستگاه صوتي خود را روشن كرده و يكي از گزينه هاي AUX, CD يا DVD را انتخاب كنيد.

پس از اتصال دستگاه پ خش به برق و در اولين نوبت فشار كليد POWER DVD, اين صفحه نمايش داده خواهد شد:

جهت انتخاب زبان مورد نظر, عدد مربوطه را فشار دهيد. (اين صفحه تنها در اولين نوبت اتصال دستگاه پخش به برق نمايش داده ميشود.)

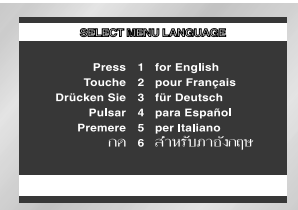

يخش

۱

كليد باز و بسته كردن (OPEN/CLOSE) را فشار دهيد. علامت STANDBY خاموش شده و سيني ديسك باز ميگردد.

ديسك را به نرمي و در وضعيتي كه برچسب آن رو به بالا قرار دارد, در سيني بگذاريد. ۲

 $\bigoplus$ 

كليد پخش/مكث (PAUSE/PLAY ( ) (و يا كليد باز و بسته كردن (/OPEN CLOSE (را فشار دهيد تا سيني ديسك بسته شود. ۳

> متوقف ساختن يخش ديسك در حاليكه ديسك مشغول خش است, كليد توقg) STOP ( ) (را فشار دهيد. ۴

> > خارج نمودن ديسک.<br>کليد OPEN/CLOSE را كليد CLOSE/OPEN را فشار دهيد.

مكث در پخش ديسك. هنگام پخش ديسك, كليد PAUSE/PLAY ( ) يا STEP كنترل از راه دور را فشار دهيد. - نمايش متوقg شده و صدايي پخش نميگردد. – جهت ادامه پخش، باري ديگر ً كليد PLAY/PAUSE ((ح ) را فشار دهيد. ۶

۲۲

DVD-E2424-IRAN 22 2/10/03, 10:54 AM

◈

# پخش به شكل اسلايد (به استثناي پخش CD(. K2828E-DVD: اگ تگمه DIAL JOG روشن باشدشمامي توانيدبرنامه هايكي بعدازديگري مشاهده كنيد ازراه كنترل رادردستگاه STEP تگمه :DVD-E2424/DVD-E2525/DVD-E2626K/DVD-E2727K دوردر حين پخش فشاردهيد. - هرموقع كه اين تگمه فشار داده مي شودصحنه جديدي نشان داده مي شود. - صدا در وضعيت STEP پخش نميگردد. - جهت ادامه پخش عادي, كليد PAUSE/PLAY ( ) را فشار دهيد. ( پخش به شكل اسلايد فقط رو به جلو امكان ذير است.) پخش دور كند (به استثناي پخش CD(. <sub>ثر،</sub> بک دیسا  $\lambda$  $\sqrt{}$

PAUSE حالت در دستگاه كه حالي در :DVD-E2424/DVD-E2525/DVD-E2626K/DVD-E2727K يا SETUP است تكمه روي دستگاه كنترل از راه دور رافشار دهيد. بافشار اين تكمه مي توانيد سرعت پخش رابه ٬۱/۸ ,۱/۴ يا ۱/۲ سرعت معمولي كاهش دهيد.

K2828E-DVD: در حالي كه دستگاه در حالت PAUSE يا STEP است تكمه را فشار داده نگه داريد تا سرعت پخش را بين ۸/۱ , ۴/۱ , و ۲/۱ سرعت عادي انتخاب كنيد. همچنين با فشار تكمه SLOW مي توانيد سرعت پخش را به روي ۸/۱ سرعت عادي تنظيم كنيد.

- صدا در وضعيت دور كند پخش نميگردد.
- جهت ادامه پخش عاد*ي،* كليد PLAY/PAUSE ( ا⁄ا⁄⊲ ) را فشار دهيد.
	- قابليت نمايش دور كند هنگام پخش VCD/DVD عمل نميكند.

## قابليت ادامه يخش

وقتي پخش ديسک را متوقف ميکنيد، دستگاه پخش محل توقف را به حافظه سپرده و هنگام فشار مجدد كليد پخش (PLAY ( ) (از همان نقطه به پخش ديسك ادامه ميدهد (مگر اينكه ديسك خارج شده, كليد STOP ( ) دوبار فشار داده شده يا برق دستگاه پخش قطع گشته باشد.).

## تنكو

- چنانچه دستگاه به مدت ۵ دقيقه در وضعيت مكث (pause (باقي گذاشته شود, به وضعيت توقg) stop( تغيير خواهد يافت.
- اگردستگاه به مدت بيش از سي دقيقه بدون استفاده باقي بماند جريان برق دستگاه بطوراتوماتيك قطع خواهدشد. (برنامه قطع اتوماتيك برق دستگاه) (تنهادر مدل 2525E-DVD2424/E-DVD(
- چنانچه دستگاه به مدتي بيش از ۱ دقيقه در وضعيت توقف (stop) باقي گذاشته شده و كاربر هيچ عملي بر دستگاه انجام ندهد, يك برنامه saver screen) جهت سالم نگاه داشتن صفحه نمايش) اجرا شده و ً تصوير تلويزيون مكررا محو و ظاهر ميگردد. جهت ادامه پخش عادي, كليد PAUSE/PLAY ( ) را فشار دهيد.
	- علامت به معني فشار داده شدن يك كليد اشتباه است.

DVD-E2424-IRAN 23 2/10/03, 10:54 AM

۲۳

قابليتهاي اوليه

# **بکارگیری قابلیتهای جستجو (Search) و پرش (Skip)**

⊕

هنگام پخش ديسك, ميتوانيد به سرعت يك فصل يا قطعه را پخش و جستجو نموده يا با استفاده از قابليت پرش به نقطه انتخابي بعدي بپريد.

# جستجوي يک فصل يا قطعه

دستگاه روي در يا تكمه :DVD-E2424/DVD-E2525/DVD-E2626K/DVD-E2727K كنترل از راه دور را فشار دهيد. با فشار مجدد آن با سرعت بيشتري در DVD , VCD, و CD به جستجو بپردازيد. K2828E-DVD: در جريان پخش ديسك, پيچ روي دستگاه كنترل از راه دور را فشار دهيد. ۱

K2828E-DVD/K2727E-DVD: در صورتي كه مايل به استفاده ازكليد هاي جلوي دستگاه باشيد چرخاندن پيچ جلوي دستگاه شما را قادر مي سازد كه پخش را به روي سرعت هاي مختلف تنظيم كنيد.

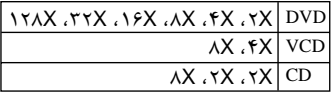

# پرش از قطعات

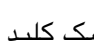

هنگام پخش ديسك كليد يا را فشار دهيد.

• هنگام پخش يك ديسك DVD, فشار كليد سبب پرش به فصل بعد ميشود. در اين حالت فشار كليد سبب رش به ابتداي فصل جاري شده و فشار مجدد اين كليد رش به ابتداي فصل قبلي را باعث ميگردد.

- هنگام پخش يك ديسك VCD ۲٫۰ در وضعيت OFF MENU يا پخش يك ديسك VCD ۱٫۱ يا يك CD, فشار كليد سبب پرش به قطعه بعدي ميشود. در اين حالت فشار كليد سبب پرش به ابتداي قطعه جاري شده و فشار مجدد اين كليد پرش به ابتداي قطعه قبلي را باعث ميگردد.
- هنگام پخش يك ديسك VCD, چنانچه قطعهاي طولانيتر از ۱۵ دقيقه باشد و هنگام پخش آن كليد را فشار دهيد, دستگاه ۵ دقيقه جلو مي پرد. در اين حالت فشار كليد سبب ۵ دقيقه پرش به عقب ميگردد.

۱

◈

◈

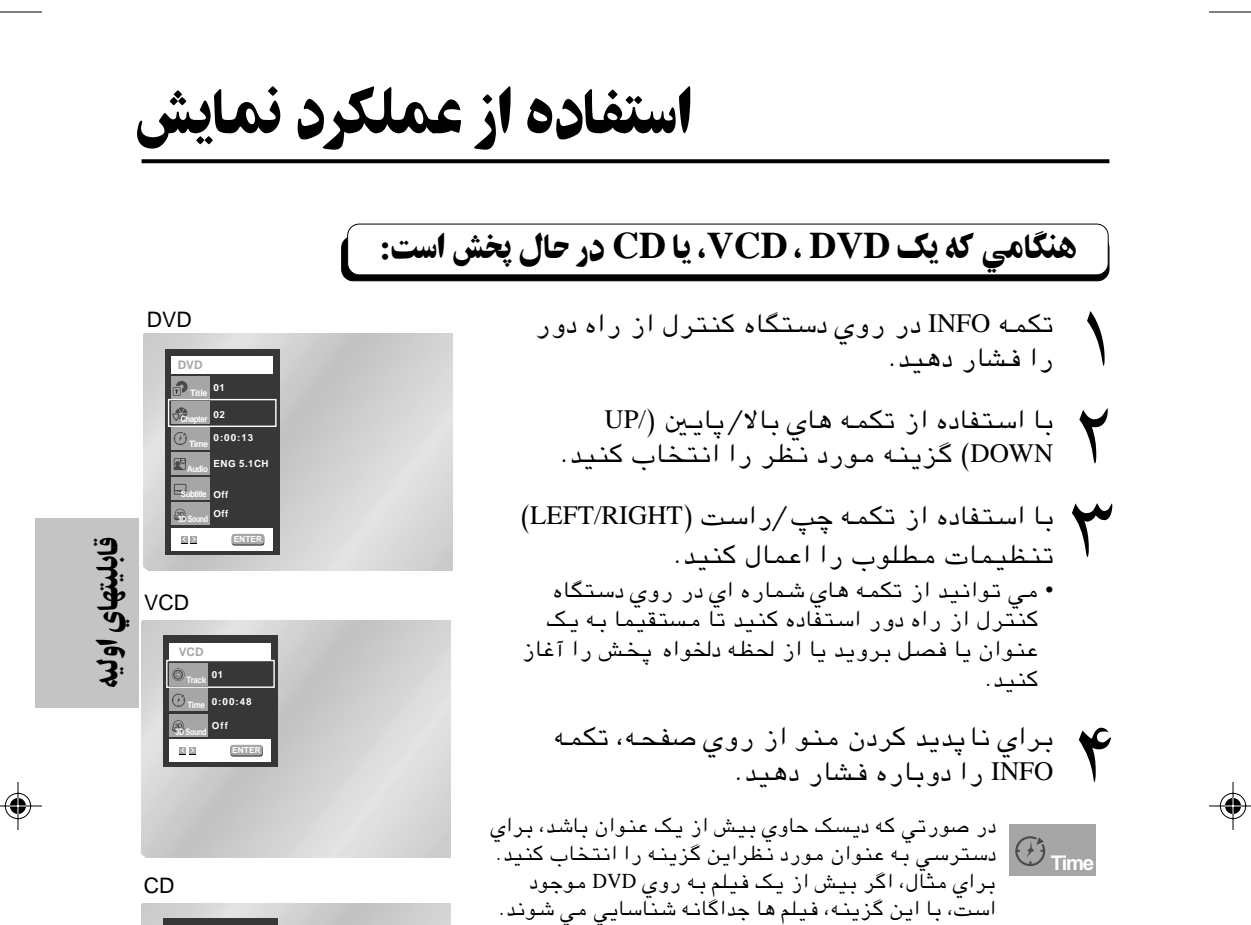

◈

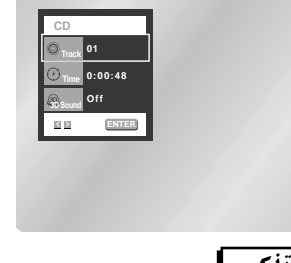

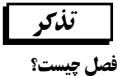

هر عنوان به روي DVD به چند فصل تقسيم مي شود (شبيه ترهاى ها به روي CD صوتي).

#### عنوان چیست؟

يك DVD ممكن است حاوي چندين عنوان مختلف باشد. براي مثال يك ديسك حاوي چهار فيلم است. گفته مي شود كه اين ديسك چهار عنوان دارد.

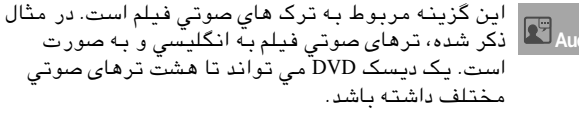

دستگاه بدهيد.

معين را پيدا كنيد.

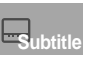

**Time**

در اين ديسك ها مي توان زبان زير عنوان را نيز تنظيم **s**ubtitle | كرد. شما مي توانيدٌ زبان زيرعنوان را انتخاب كنيد، يا آن ها را از صفحه محو كنيد. يك ديسك DVD مي تواند حاوي تا ۳۲ زيرعنوان مختلg باشد.

اغلب ديسك هاي DVD به صورت فصل هاي مختلف ضبط

اين گزينه پخش فيلم از يك لحظه مطلوب را ممكن مي سازد. شما بايد زمان آغاز را به عنوان يك مرجع به

شده اند. با اين گزينه مي توانيد به سرعت يك فصل **Chapter**

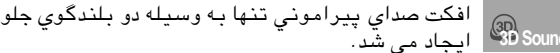

ايجاد مي شد. **3D Sound**

• هنگامي كه دستگاه در حالت (حالت ON MENU (اين عملكرد قابل استفاده نيست.

DVD-E2424-IRAN 25 2/10/03, 10:54 AM

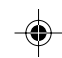

۲۵

# **استفاده از منوی دیسک و عنوان**

 $\bigcirc$ 

## **استفاده از منوی دیسک**

- در جريان پخش ديسك DVD, تكمه MENU در روي دستگاه كنترل از راه دور را فشار دهيد. ۱
- با استفاده از تكمه هاي بالا /پايين منوي ديسك را انتخاب كنيد. سپس تكمه RIGHT يا ENTER را فشار دهيد. ۲

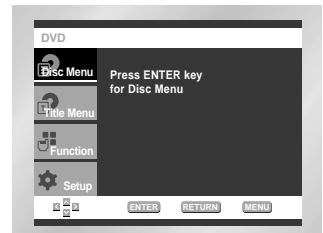

## **استفاده از منوي عنوان |**

- در جريان پخش ديسك DVD, تكمه MENU در روي دستگاه كنترل از راه دور را فشار دهيد. ۱
- با استفاده از تكمه هاي بالا /پايين منوي عنوان را انتخاب كنيد. سپس تكمه RIGHT يا ENTER را فشار دهيد. ۲

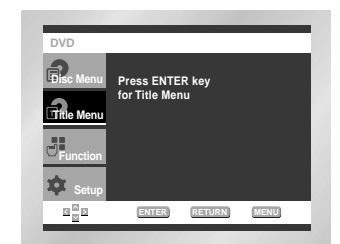

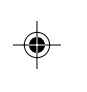

## تنكو

 $\bigoplus$ 

- بسته به نوع ديسك منوهاي عنوان و ديسك ممكن است عمل نكند.
- منوي عنوان زماني نمايش داده مي شود كه حداقل دو عنوان به روي ديسك موجود باشد.
- با استفاده از تكمه هاي MENU TITLE و MENU DISC نيز مي توانيد از منوي عنوان و ديسك استفاده كنيد.
	- در حالت , تكمه MENU DISC به صورت كليد تبديل بين حالت هاي منو روشن (On Menu (و منو خاموش (Menu Off) عمل مي كند.

#### ۲۶

DVD-E2424-IRAN 26 2/10/03, 10:54 AM

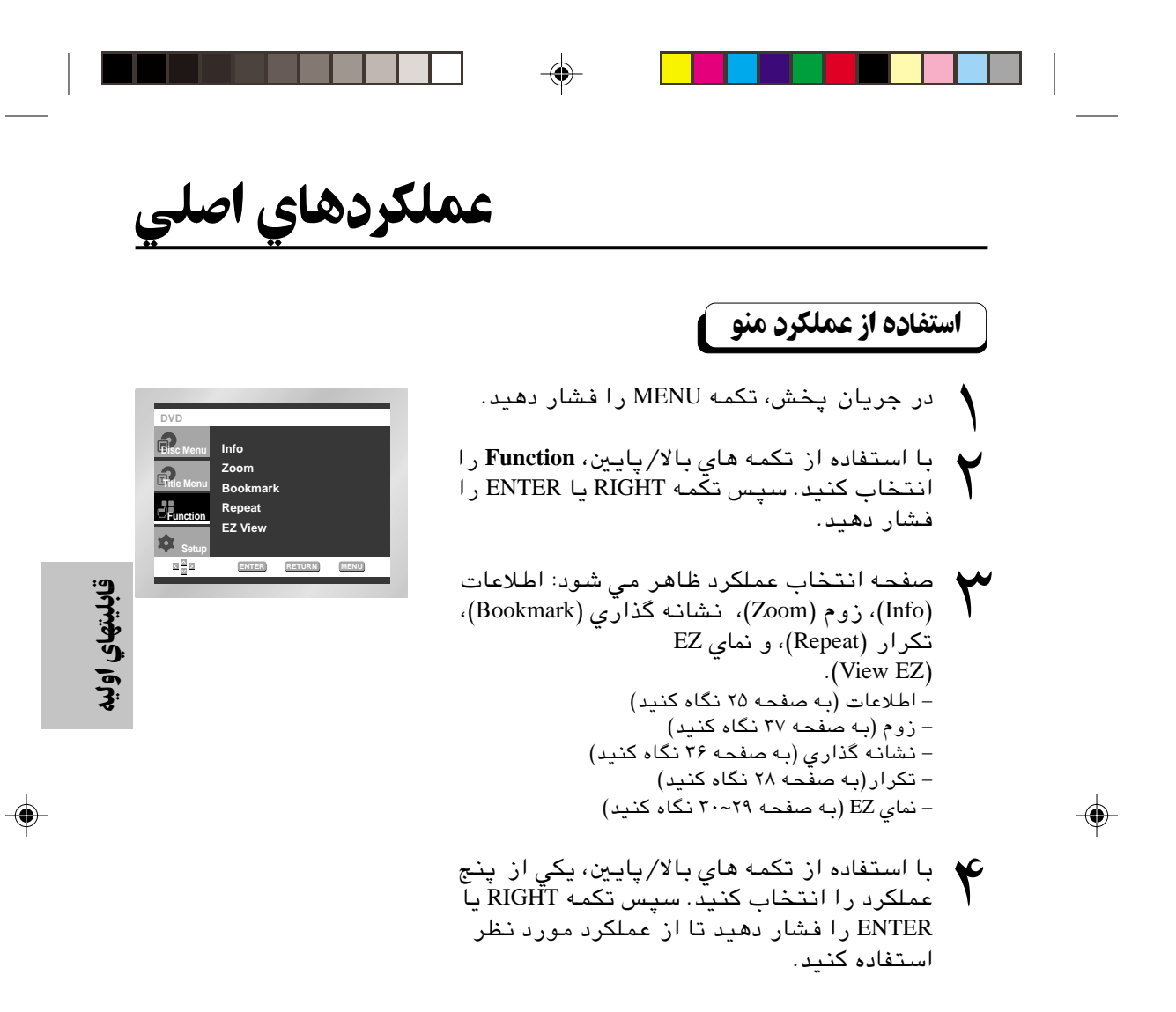

تنتو

• با استفاده از تكمه هاي مربوطه به روي دستگاه كنترل از راه دور نيز مي توانيد اين عملكردها را مستقيما انتخاب كنيد.

تكرار يخذ

تكرار بخش, فصل يا قطعه جاري, يك قسمت انتخابي (B-A(, يا كل ديسك.

⊕

# **DVD منگام یخش یک دیسک**

- كليد REPEAT) تكرار) كنترل از راه دور را فشار دهيد. صفحه تكرار ظاهر ميشود. ۱
- با استفاده از كليد چپ/ راست, گزينه فصل, بخش يا B-A را انتخاب كنيد. ۲
	- \* تكمه تكرارB-A
- تكمه REPEAT را فشار دهيد. با تكمه هاي چپ/ راست يا با فشار دادن تكمه REPEAT به روي دستگاه كنترل از راه دور B-A را به روي صفحه انتخاب كنيد.
	- در نقطه اي كه مايليد تكرار از آن آغاز شود (A( تكمه ENTER را فشار دهيد. حرف B به طور اتوماتيك پررنگ مي شود.
	- در نقطه اي كه مايليد تكرار در آن پايان پذيرد (B( تكمه ENTER را فشار دهيد. • براي پايان دادن به اين عملكرد تكمه CLEAR را
		- فشار دهيد يا آن كه تكمه REPEAT را دوباره فشار دهيد.
		- در هنگام استفاده از عملكرد تكرارB-A, نقطه B بايد حداقل پنج ثانيه با A فاصله داشته باشد.
			- كليد ENTER را فشار دهيد. ۳
		- ً جهت برگشت به حالت پخش عادي, مجددا REPEAT را فشار و سپس با فشار كليدهاي چپ/راست گزينه Off) خاموش) را انتخاب نموده و ENTER را فشار دهيد. ۴

## تذكر

- در DVD , فصل يا عنوان تكرار مي شود در حالي كه در CD و VCD ديسك يا ترهاى تكرار مي شود. • در بعضي از ديسك ها ممكن است عملكرد تكرار قابل استفاده نباشد. • هنگامي كه دستگاه در حالت (حالت ON MENU (اين عملكرد قابل استفاده نيست.
	-

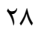

DVD-E2424-IRAN 28 2/10/03, 10:54 AM

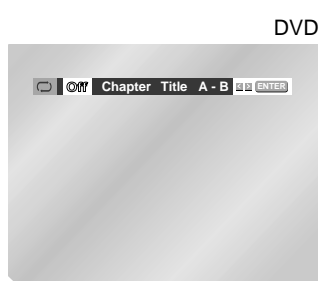

VCD/CD

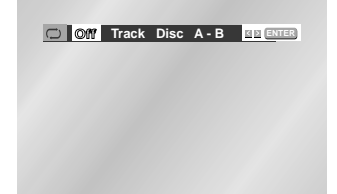

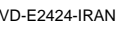

# ليم نسبت ابعاد (EZ View)

## **برای پخش با استفاده از نسبت ابعاد (DVD)**

- تكمه VIEW EZ را فشار دهيـد.
- هنگامي كه تكمه به مكررا فشار داده مي شد اندازه صفحه نمايش تغيير مي كند.
- حالت زوم صفحه (screen mode zoom (بسته به تنظيمات اوليه صفحه در منـوي تنظيم مي تواند عملكرد متفاوتي داشته باشد.
	- براي اطمينان حاصل كردن از تكمه VIEW EZ , بايد در تنظيم اوليه نسبـت
		- ابعاد را به درستي وارد كردهباشيد (به صفحه ۵۱ نگاه كنيد).

## **آگر از تلویزیونی با نسبت ابعاد 6: 1 9 استفاده می کنید به نکات زیر توجه نمایید**

#### ⊕ براي ديسك هايي با نسبت ابعاد 4:16

#### • وايدسكرين

۱

- در اين حالت محتواي عنوان DVD داراي نسبت ابعاد ۹:۱۶ است.
	- صفحه نمايش تنظيم شده
- در اين حالت بالا و پايين تصوير در صفحه پيدا نيست. هنگامي كه از ديسكي با نسبت ۱:۳۵:۲ استفاده مي شود نوارهاي سياه در بالا و پايين صفحه نا پديد و تصوير در راستاي عمودي كشيده مي شود. (بسته به نوع ديسك نوارهاي سياه ممكن است به طور كامل نا پديد شود).
	- زوم تنظیم شده

در اين حالت بالا, پايين, چپ, و راست صفحه خالي و قسمت مياني صفحه كشيده مي شود.

### **∑)۔** براي نسبت ابعاد 3:4

### • پهناي معمولي

- در اين حالت محتواي عنوان DVD داراي نسبت ابعاد ۹:۱۶ است. تصوير به صورت افقي كشيدگي دارد.
	- صفحةٌ نمايش تنظيم شده

در اين حالت بالا و پايين تصوير نمايش داده نمي شود و تصوير به صورت تمام صفحه ديده مي شود. بنابراين, تصوير دچار كشيدگي عمودي مي شود. • زوم تنظیم شده در اين حالت بالا, پايين, چپ, و راست تصوير نمايش داده نمي شود و قسمت

- مياني صفحه كشيده مي شود.
	- تنظيم عمودي

هنگامي كه DVD با نسبت ۳:۴ به روي يك تلويزيون با نسبت ۹:۱۶ نمايش داده مي شود, نوارهاي سايه در چپ و راست صفحه ظاهر مي شود تا مانع كشيدگي تصوير به صورت افقي شود.

DVD-E2424-IRAN 29 2/10/03, 10:54 AM

۲۹

قابليتهاي اوليا

# **يم نسبت ابعاد (EZ View)**

**اگر از تلویزیونی با نسبت ابعاد 3 ۳: با ستفاده می کنید به نکات زیر توجه کنید** 

◈

### $\blacksquare$  براي ديسک هاي با نسبت ابعاد ۱۶ :۹

- **نسبت ابعاد 20x6 20 ف∫** در اين حالت محتواي DVD با نسبت ابعاد ۹:۱۶ نمايش داده مي شود. نوارهاي سياه در بالا و پايين صفحه مشاهده مي شود.
- نسبت ابعادٌ 3:46 Pan Scan) در اين حالت چپ و راست تصوير نشان داده نمي شود و قسمت مياني با نسبت ابعادي ۹:۱۶ نمايش داده مي شود.
	- صفحه تنظيم شده ً

در اين حالت بالا و پايين تصوير نمايش داده نمي شود و تصوير به صورت تمام صفحه ديده مي شود. بنابراين, تصوير دچار كشيدگي عمودي مي شود.

• زوم تنظیم شده بالا, پايين, چپ و راست تصوير نمايش داده نمي شود و قسمت مياني صفحه دچار كشيدگي مي شود.

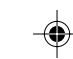

#### **ح√ براي ديسک هاي با نسبت ابعاد 3:4**

## • صفحه معمولي

- در اين حالت محتواي DVD با نسبت ۳:۴ نمايش داده مي شود. • صفحه تنظيم شده
- در اين حالت بالا و پايين تصوير نمايش داده نمي شود و تصوير به صورت تمام صفحه ديده مي شود. بنابراين, تصوير دچار كشيدگي عمودي مي شود.
	- زوم تنظیم شده
	- بالا, پايين, چپ و راست تصوير نمايش داده نمي شود و قسمت مياني صفحه دچار كشيدگي مي شود.

### تذكر

• در ديسك هاي گوناگون اين ويژگي مي تواند به اشكال مختلg عمل كند.

۳۰

◈

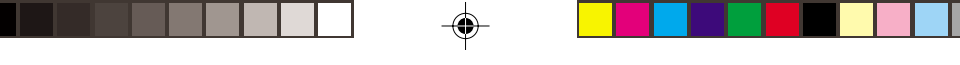

# تکرار با دور کند

با استفاده از اين قابليت ميتوانيد برخي صحنه هاي مورد نظر مانند صحنه هاي ورزشي, رقص, نواخته شدن آلات موسيقي و نظير آن را با دور كند تكرار كرده و با دقت بيشتر مطالعه كنيد.

## **DVD** منگام یخش یک دیسک

در جريان پخش, تكمه PAUSE/PLAY ( ) را فشار دهيد. ۱

- تكمه را فشار داده نگه داريد تا پخش با سرعت ٬۱/۸ ٬۱/۴ و ۱/۲ سرعت معمولي انجام شود. (اين عملكرد تنها در DVD-E2828K قابل استفاده است). تكمه را فشار داده نگه داريد تا پخش با سرعت ٬۱/۸ ٬۱/۴ و ۱/۲ سرعت معمولي انجام شود. (قابل استفاده فقط در 2525/E-DVD2424/E-DVD/ (DVD-E2626K/DVD-E2727K ۲
- دهيد فشار را) DVD-E2424/DVD-E2525در فقط (REPEAT A-B يا REPEAT تكمه تا نقطه اي كه مايليد اين عملكرد از آن آغاز شود انتخاب را كنيد. (A( ۳
- فشار را) DVD-E2424/DVD-E2525در فقط (REPEAT A-B يا REPEAT تكمه دهيد تا نقطه اي كه مايليد اين عملكرد در آن پايان گيرد را انتخاب كنيد. (B( ۴

### تذكر

 $\bigoplus$ 

- پخش ديسك تنها از نقطه A تا نقطه B با سرعت انتخابي شما تكرار خواهد شد.
- براي پايان دادن به اين عملكرد, تكمه CLEAR را فشار دهيد يا آن كه تكمه REPEAT يا B-A REPEAT (فقط در 2525E-DVD2424/E-DVD (را دوباره فشار دهيد.
- دكمه B-A REPEAT به شما اجاز ه نمي دهدكه موقعيت B راتاز ماني كه پنج ثانيه ازفيلم دروضعيت A نگذشته باشدانتخاب كنيد.
- ۳۱

قابليتهاي اوليا

◈

# انتخاب زبان ديالوگ

انتخاب زبان مطلوب با استفاده از كليد AUDIO به سادگي و سرعت صورت مي پذيرد.

 $\bigoplus$ 

# **AUDIO** استفاده از کلید

كليد AUDIO را فشار دهيد. ۱

- با استفاده از تكمه هاي چپ/ راست زبان مطلوب براي DVD را انتخاب كنيد. - زبانهاي ديالوگ موجود با حروف اختصاري نمايش داده شدهاند. ۲
- با استفاده از تكمه هاي چپ/ راست استريوي چپ يا راست را انتخاب كنيد با استفاده از تکمه<br>استریوي چپ یا را<br>(در روی VCD/CD).

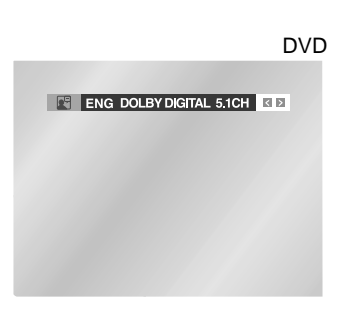

VCD/CD

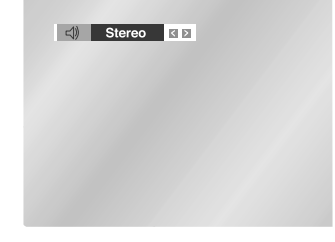

◈

تذکر

⊕

- عملكرد اين قابليت بستگي به زبانهاي برنامه ريزي شده در ديسك داشته و ممكن است در تمام ديسكهاي DVD قابل اجرا نباشد.
	- يك ديسك DVD ميتواند حداكثر حاوي ۸ زبان صوتي مختلg باشد.
		- نحوه ضبط زبان دیالوگ مورد نظر، جهت انتخاب خودکار آن هنگام پخش یک دیسک DVD: به "تنظيم قابليتهاي زبانهاي خارجي" صفحه ۴۸ رجوع كنيد.

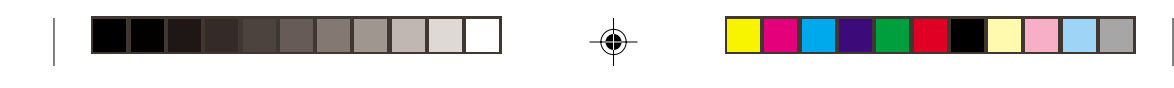

# انتخاب زبان زيرنويس

انتخاب زيرنويس مطلوب با استفاده از كليد SUBTITLE به سادگي و سرعت صورت مي پذيرد.

## كليد SUBTITLE را فشار دهيد. ۱ **ENG On** با استفاده از تكمه هاي چپ/ راست زبان مطلوب زيرعنوان را انتخاب كنيد. با استفاده از تكمه هاي بالا /پايين تعيين ۳ .<br>كنيد آيا مي خواهيد زيرعنوان نمايش داده شود يا نه. - در تنظيم اوليه, زيرنويس روي صفحه ظاهر نميشود. **SUBTITLE استفاده از کلید ENG OF CHE**

- زبانهاي زيرنويس موجود با حروف اختصاري نمايش داده شدهاند.

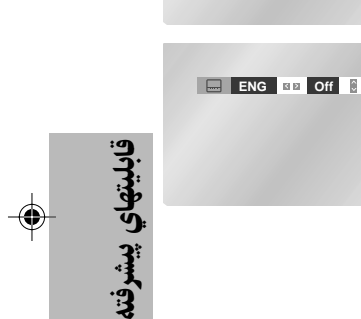

## ا تذکر

۲

◈

- عملكرد اين قابليت بستگي به زبانهاي برنامه ريزي شده در ديسك داشته و ممكن است در تمام ديسكهاي DVD قابل اجرا نباشد.
	- يك ديسك DVD ميتواند حداكثر حاوي ۳۲ زبان زيرنويس مختلg باشد.
		- نحوه ضبط زبان زیرنویس مورد نظر، جهت انتخاب خودکار **آن هنگام پخش یک دیسک DVD:** به "تنظيم قابليتهاي زبانهاي خارجي" صفحه ۴۸ رجوع كنيد.

# تغيير زاويه دوربين

در مواردي که ديسک DVD حاوي چند زواياي متفاوت از يک صحنه خاص باشد، استفاده ازّ قابلیت تغییر زاویه امکان پذیر آست.

 $\bigcirc$ 

# **ANGLE استفاده از کلید**

با فشار كليد ANGLE، وجود علامت ANGLE (الكله) در گوشه بالاي سمت راست صفحه را بررسي كنيد.

- در صورت وجود علامت ANGLE، کلید ANGLE را فشار دهید. علامت انتخاب ANGLE (زاویه) در گوشه بالای سمت چپ صفحه ظاهر خواهد گشت.
- با استفاده از تکمه هاي چپ/راست زاويه مطلوب صفحه را انتخاب كنيد.
- جهت حذف این تصویر، مجدداً کلید ANGLE را فشار دهند.

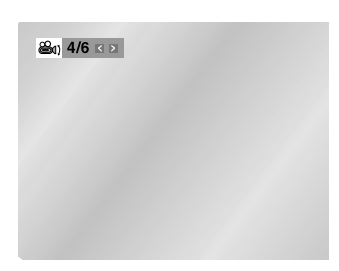

 $\blacktriangledown$ 

٣

 $\bigoplus$ 

34

 $\color{red}\blacklozenge$ 

◈

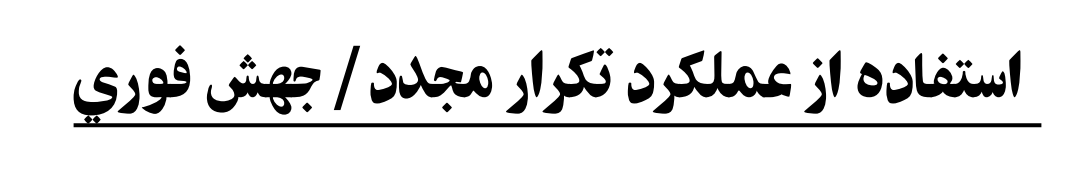

⊕

## **استفاده ازسیستم پخش فوري ودوباره (DVD)**

**اگرشماصحنه اي راازدست بدهيدشمامي توانيد آنرادوباره دراين وضعيت مشاهده** كنىد..

اگرشما دكمه REPLAY.I رافشاردهيدصفحه ۱ اي كه نمايش داده مي شودبه مدت ده ثانيه به عقب برمي گرددو دوباره پخش مي شود.

\* باتوجه به كيفيت ديسك ممكن است سيستم پخش دوباره وفوري بخوبي عمل نكند.

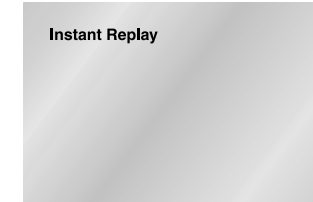

# **استفاده از عملکرد جهش فوري (DVD)**

**از این عملکرد برای جهش به جلو به اندازه 10 ثانیه نسبت به لحظه حاضر استفاده** كنيد.

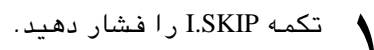

♠

- پخش به اندازه ۱۰ ثانيه به جلو مي جهد. - اين عملكرد در بعضي ديسك ها قابل استفاده نيست.

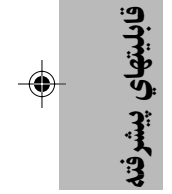

**Instant Skip** 

DVD-E2424-IRAN 35 2/10/03, 10:54 AM

۳۵

# **استفاده از قابلیت Bookmark (علامت زدن)**

قابليت Bookmark) علامت زدن) به شما اجازه ميدهد كه با انتخاب نقاطي از يك ديسك DVD يا VCD) در وضعيت OFF MENU ً( , قسمتهاي مذكور را بعدا سريعتر يدا كنيد.

◈

## **Cookmark (علامت زدن) (DVD/VCD) ) استفاده از قابلیت**

- هنگام پخش دیسک، کلید BOOKMARK کنترل از راه دور<br>را فشار د*ه*ید. علامت BOOKMARK ظاهر خواهد شد. را فشار دهيد. علامت BOOKMARK ظاهر خواهد شد.
	- با استفاده از كليدهاي چپ/ راست علامت مورد نظر را انتخاب كنيد. ۲
	- وقتي به پخش صحنه مورد نظر (جهت علامت زدن) خود رسيديد, كليد ENTER را فشار دهيد. علامت مربوطه به يك عدد تغيير خواهد يافت (٬۱ ۲ يا ۳). ۳
		- جهت پايان نمايش, كليد BOOKMARK را فشار دهيد. ۴

## **بازخوانی یک صحنه علامت خورده**

- هنگام پخش ديسك كليد BOOKMARK كنترل از **1 – CLEAR** ۱ راه دور را فشار دهيد.
	- با فشار كليدهاي چپ/ راست صحنه علامت خورده مورد نظر را انتخاب كنيد. ۲
	- جهت پرش به صحنه علامت خورده مذكور, كليد PAUSE/PLAY را فشار دهيد. ۳

## حذف علامت

 $\bigoplus$ 

- هنگام پخش ديسك كليد BOOKMARK كنترل از راه دور را فشار دهيد. ۱
	- با فشار كليدهاي چپ/ راست صحنه علامت خورده مورد نظر را جهت حذف علامت انتخاب كنيد. ۲
- $\mathsf{r}_{\mathsf{r}_{\mathsf{r}}}$ با فشار كليد CLEAR علامت مربوطه را حذف كنيد. جهت پايان نمايش, كليد BOOKMARK را فشار دهيد.

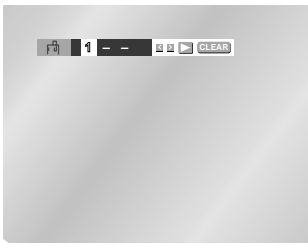

◈

تذكو

- در هر زمان علامت زدن حداكثر سه صحنه امكان پذير است.
- اين قابليت ممكن است در وضعيت قابل) MENU ON وضعيت (۲٫۰ VCD
- استفاده نباشد.
- قابليت Bookmark در بعضي از ديسكها قابل استفاده نميباشد.

DVD-E2424-IRAN 36 2/10/03, 10:54 AM

# **استفاده از قابلیتهای Zoom (بزرگنمایی) و 3D Sound (صدای سه بعدی)**

## **استفاده از قابلیت Zoom (بزرگنمایي) (DVD/VCD)**

- در وضعيت پخش يا pause) مكث) ديسك, كليد ZOOM كنترل از راه دور را فشار دهيد. مربعي بر صفحه ظاهر خواهد شد. ۱
- با استفاده از كليدهاي بالا /پائين يا چپ/راست آن قسمت از صفحه را كه ميخواهيد بزرگ كنيد, انتخاب نماييد. ۲
	- کلید ENTER را فشار دهید.<br>- هنگام پخش DVD، فشار کلید<br>بزرگنمایی را ۲ برابر، ۴ براب - هنگام پخش DVD, فشار كليد ENTER به ترتيب بزرگنمايي را ۲ برابر, ۴ برابر, ۲ برابر و عادي ميسازد.
- هنگام پخش VCD, فشار كليد ENTER بزرگنمايي را در نوبت اول ۲ برابر و در نوبت بعدي عادي ميسازد.

## **استفاده از قابلیت 3D (صدای سه بعدی)**

نتيجه شبيه سازي پخش صدا از طرفين بستگي به محتوي ديسك دارد. اتصال دستگاه به دستگاه استريو (ضبط صوت) سبب افزايش كيفيت صدا و تشديد شبيه سازي پخش صدا از طرفين ميگردد. اين قابليت هنگام استفاده از دستگاه پخش DVD با خروجي آنالوگ دو بانده مفيد است. (ديسكهايي كه باسيستم LPCM يا DTS ضبط شده اند دراين دستگاه كارنخواهندكردوقتي كه خروجي ديجيتال يا 2-MPEG برروي BIT STREAM درمنوي مربوطه تنظيم شده باشندسيستم صوتيD3 دراين موقع كار نخواهدكرد.)

> هنگام پخش ديسك كليد SOUND D3 (صداي سه بعدي) را فشار دهيد. علامت D3 SOUND بر صفحه نمايش ظاهر خواهد شد. ۱

با فشار كليدهاي بالا /پائين, قابليت Sound D3 را روشن يا خاموش كنيد. ۲

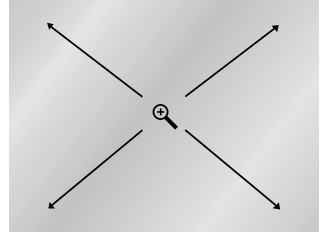

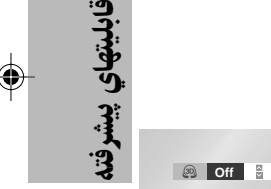

تذكو

• قابليت Sound D3 تنها در ديسكهايي كه با سيستم SURROUND DOLBY يا DIGITAL DOLBY ضبط شده انـد قابل استفاده است. وليكن برخي از چنين ديسكهايي نيز داراي علائم خروجي صداي باند پشت نيستند. • قابليتهاي Zoom) بزرگنمايي) و Sound D3) صداي سه بعدي) در برخي از ديسكها قابل استفاده نميباشند.

۳۷

DVD-E2424-IRAN 37 2/10/03, 10:54 AM

# **يخش MP3/WMA**

هنگامي كه ديسك WMA3/MP در دستگاه DVD قرار داده مي شود نخستين فايل موسيقي از اولين پوشه پخش مي شود.

> • اگر در يك پوشه فايل هايي با بيش از دو نوع پسوند وجود داشته باشد محيط مورد نظر خود را انتخاب كنيد. • براي تغيير محيط فعلي پخش, تكمه STOP ( ) را دوبار فشار دهيد و سپس تكمه MENU را فشار دهيد.

• اگر به مدت ۶۰ ثانيه هيچ تكمه اي از دستگاه كنترل از راه دور فشار داده نشود منو نا پديد و گزينه انتخاب شده شروع به **ENTER** پخش مي كند.

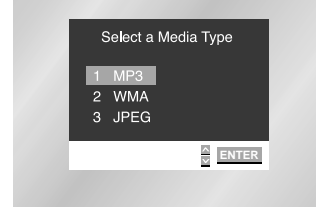

# gQÄÅ œdJKL> **MP3/WMA**

هنگامي كه نخستين فايل موسيقي پخش مي شود منوي وشه موسيقي در سمت راست صفحه ظاهر مي شود.

تا هشت فايل آهنگهاي مختلف مي توانددريک زمان روي صفحه نشان داده شود.اگرشمابيش ازهشت فايل درروي ديسك داشته باشيدبا فشاردگمه هاي حركت به چپ ورا ست مي توانيدآهنگ موردنظرخودراروي صفحه بياوريد.

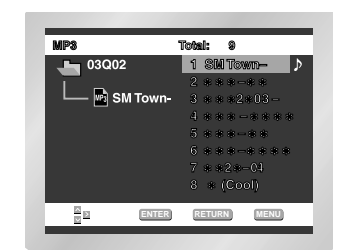

ازدكمه هاي حركت به بالاو پايين براي انتخاب فايل موسيقي دلخواه خوداستفاده كنيدوآنگاه دگمه ENTER را فشاردهيد. بااستفاده ازدكمه هاي حركت به بالاو پايين مي توانيد فايل موسيقي دلخواه خودرابيابيد وبافشار دگمه ENTER دستگاه شروع به پخش فايل موسيقي خواهدكرد. ۲

**پخش بصورت برنامه ریزی شده و پخش به صورت انتخابی توسط دستگاه** 

دگمه MODE را بين دووضعيت برنامه ريزي شده وانتخابي شانسي توسط دستگاه فشاردهيد. صفحه ۴۰ رابراي اطلاعات بيشتردرمورداين سيستمهامطالعه نمائيد.

## تذكو

۱

۳۸ • تكمه REPEAT را فشار دهيد تا تنها موسيقي يك ترانه را به طور پيوسته بشنويد. با فشار يك بار ديگر اين تكمه كلام ترانه شنيده مي شود. • پخش برنامه ريزي شده/تصادفي در ديسك هايي كه حاوي فايل هايي با بيش از دو نوع پسوند هستند قابل استفاده نيست.

DVD-E2424-IRAN 38 2/10/03, 10:54 AM

**PROGRAM RANDOM**

# **AIP3/WMA**

## دیسک های CD-R MP3/WMA

هنگامي كه از ديسك هاي CD-R/MP3 يا WMA استفاده مي كنيد لطفاهمه توصيه هاي مربوط CD-R كه در بالا آمده و نيز **توصیه های زیر را رعایت کنید:** 

- فايل هاي MP3 يا WMA شما مي بايست داراي فرمت ISO 9660 يا JOILET باشد. فرمت و فايل هاي JOILET يا WMA با سيستم عامل داس و ويندوز مايكروسافت و مكينتاش پال سازگاز هستند. این دو فرمت رایج ترین فرمت ها هستند.
- در هنگام نام گذاری فایل های MP3 یا WMA تعداد حروف نام ها نباید از هشت تجاوز کند. ضمنا، از "mp3. " و "wma." به عنوان يسوند استفاده كنيد.

صورت کلي نام يک فايل به صورت .عنوان يا wma. عنوان است. هنگام نام گذاري دقت کنيد که از هشت حرفٌ یا کمتر استفاده کنید. در نوشتن نام از فاصله (space) یا علائمی نظیر . ، /،\، =، و + استفاده نكنيين

#### • فايلهاي فشرده صوتي هنگام انتقال براي ضبط 128KBPS ازحالت فشرده به حالت معمولي برگردانده.

کيفيت فايلهاي صوتي بستگي اساسي به چگونگي فشرده کردن وبآزکردن فايلهايي که انتخاب مي كنيد دارد تهية فايلهاي صوتيَّ باكيفيت عالى وخوَّب به نمونه هاي فايلهاي صوتي معمولي ويا ديجيتال كه بـطور مـْـاسـّبـي يـاحّـداقل بـالاي 128Kbps ياحداقل بـالاي 160 فـشرّده سـازّي شـده باشندداردبـاايـن وجود فـايـلّـهاي بـا فـشرده سـازي 192Kbps بـندرت ّنـتـيـجـه وكيـفيـت بـهتّـري بـدست مـى دهندوفایلهای با فشرده سازیؒ پایین تر از I28 Kّbps بخوبی پخش نمی شوند.

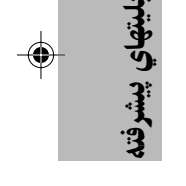

### در هنگام ضبط فايل هاي WMA از يک سرعت انتقال گشاده سازي حداقل 64Kbps استفاده کنيد.

كيفيت صداي فايل هاي WMA به سرعت انتخاب شده فشرده سازي /گشاده سازي بستگي دارد. بدست آوردن صدًا با كَيفيت CD مستلزم سرعت نمونه گيري آنالوگ/ديجيتال است، براي تبديل به فرمت WMA، با سرعت حداقل 64Kbps تا حداكثر 192Kbps است. بالعکس، فايل هايي که با سرعتي کمتر از 64Kbps يا بيشتر از 192Kbps از حالت فشرده خار ج مي .<br>شـوند بـا کیـفیت مـنـاسـب پـخـش نمی شـوـند.

#### • سعي نكنيدازروي فايلهاي صوتي كه حق چاپ وكپى آنها محفوظ است ضبط كنيد.

فايلهاي باخصوصيات محرمانه وسري ازکپي غيرقانوني آنها جلوگيري مي کند. د . د . د .<br>فايلها آغلب دار اي آنواع فوق مي باشند: Windows media که به وسيله شرکت مايکروسافت به ثبت<br>رسيده اندو فايلهاي SDMI که به وسيله شرکت فوق ثبت شده اند شما نمي توانيد چنين فايلهايي راکیے کنید.

• ن**کنه مهم:**رعايت مطالب فوق بـه عنوان گارانـتي براي دسـتگاه صوتي وتصويري شـمادر مـورد پـخـش فايلهاي صبط شده بحساب نمي آيندوكيفيت صداي دستگاه شمار اتَّنظيم نمّي كنند. شمابايستي توجه داشته باشيد كه متدها وتكنولوژيهاي مخصوصي در موردكېي كردن فايل در CD-ROM هاار "پخش با کيفيت خوب اين فايلها دردستگاههاي صوتي و تصويري جلوگيري مي<br>CD-ROM هاار "پخش با کيفيت خوب اين فايلها دردستگاههاي صوتي و تصويري جلوگيري مي اين فايلها نيستند).

• این دستگاه می تواند حداکثر ۵۰۰ فایل و ۳۰۰ پوشه در هر دیسک را پخش کند.

 $\mathsf{r}\mathsf{q}$ 

39

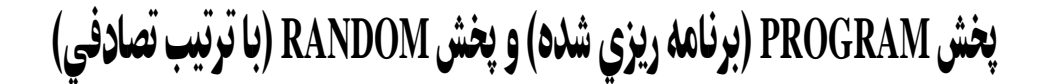

 $\bigoplus$ 

## **CD/MP3/WMA) (برنامه ریزی شده)** (CD/MP3/WMA

كليد MODE را فشار دهيد.

 با استفاده از كليد چپ/ راست, گزينه PROGRAM را انتخاب كنيد. كليد ENTER را فشار دهيد.  $\sum$ ۲

با استفاده از تكمه هاي بالا/پايين/چپ/راست نخستين ترTRACK كه مي خواهيد به برنامه بيفزاييد را انتخاب كنيد. كليد ENTER را فشار دهيد. شماره موارد انتخابي در پنجره Order Program) ترتيب برنامه) ظاهر ميگردد. ۳

كليد PAUSE/PLAY را فشار دهيد. ديسك با ترتيب مشخص شده پخش خواهد گرديد.

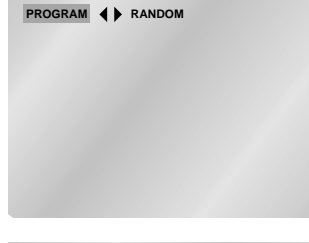

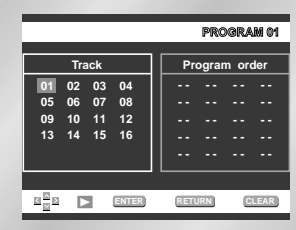

**PROGRAM RANDOM**

◈

# **CD/MP3/WMA) (با ترتیب تصادفی) RANDOM**

كليد MODE را فشار دهيد. ۱

با استفاده از كليد چپ/ راست, گزينه RANDOM را انتخاب كنيد. كليد ENTER را فشار دهيد. ديسك با ترتيب تصادفي پخش خواهد شد. ۲

## تذكو

۴

• قابليتهاي پخش PROGRAM) برنامه ريزي شده) و پخش RANDOM) با ترتيب تصادفي) در بعضي از ديسكها قابل استفاده نيستند.

- جهت ادامه خش عادي ديسك, كليد CLEAR را فشار دهيد.
- اگر ديسك حاوي فايل هايي با بيش از دو نوع پسوند باشد پخش برنامه ريزي شده/ تصادفي ممكن نيست. • اين دستگاه مي تواند حداكثر ۹۹ برنامه راپشتيباني كند.

۴۰

DVD-E2424-IRAN 40 2/10/03, 10:54 AM 2/10/03, 10:54 AM

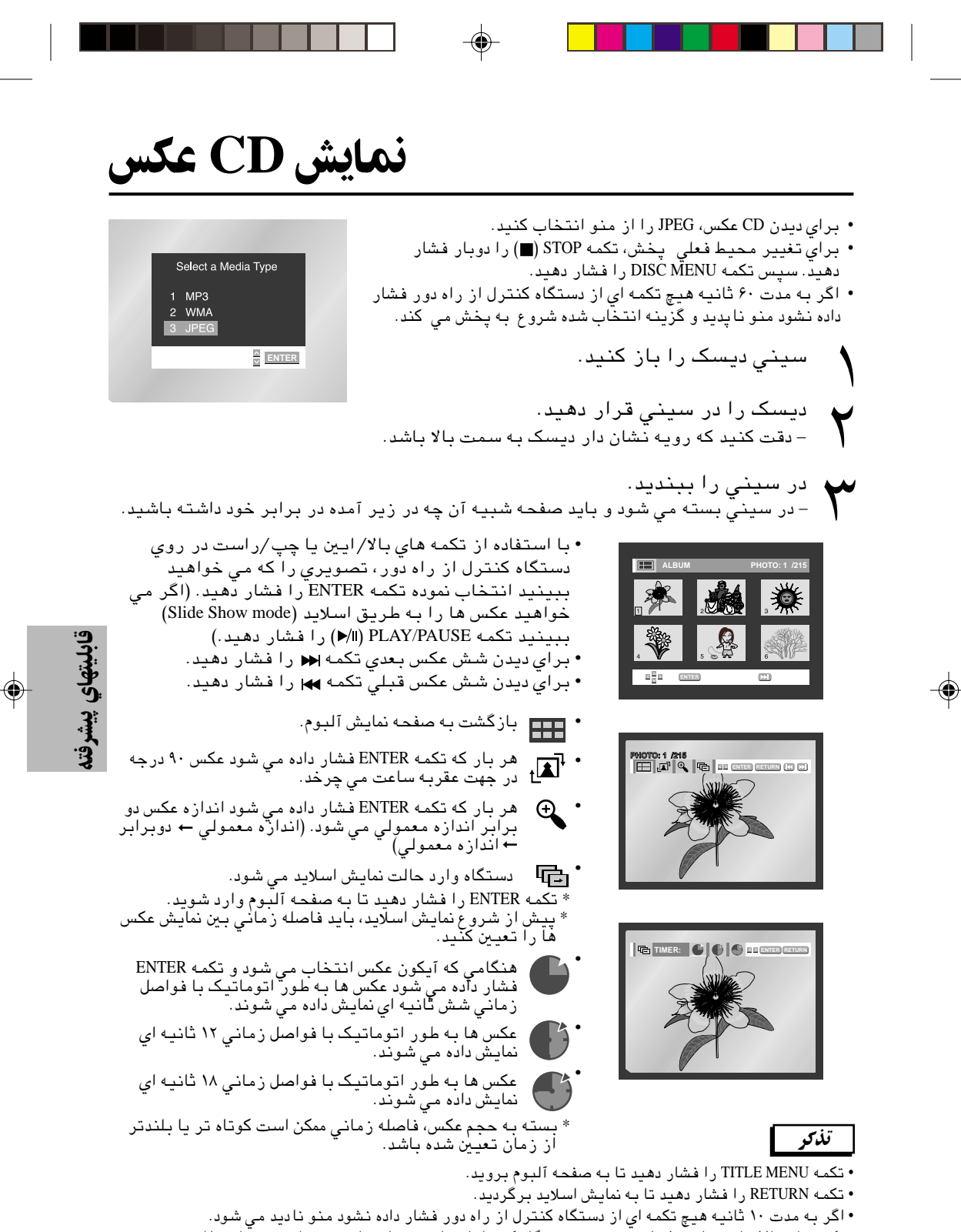

تكمه هاي بالا /پايين يا چپ/ راست در روي دستگاه كنترل از راه دور را فشار دهيد تا منو دوباره ظاهر شود.

DVD-E2424-IRAN 41 2/10/03, 10:54 AM

۴۱

# fJ> **CD** gU/

# **CD-R JPEG دیسک های**

- تنها فايل هايي با پسوند ".jpg "و ".JPG "را مي توان نمايش داد.
- اگر ديسك بسته نشده باشد زماني طولاني تري براي شروع پخش فايل هاي ضبط شده لازم است و ممكن است همه فايل هاي ضبط شده پخش نشوند.

◈

- تنها ديسك هاي R-CD حاوي فايل هاي JPEG با فرمت يا Joliet قابل پخش است.
- نام فايل هاي JPEG نمي تواند حاوي بيش از هشت حرف باشد و نيز بايد فاقد علائمي همچون /، =، و + باشدّ.
- تنها در صورتي كه بخش هاي مختلg روي ديسك به صورتپي در پي باشند ديسك قابل پخش است. اگر بخشي خالي به روي ديسكي كه حاوي بخش هاي متعدد است وجود داشته باشد پخش ديسك تنها تا نقطه خالي ادامه مي يابد.
	- حداكثر ۵۰۰ عكس را مي توان روي يك CD ذخيره كرد.
		- تنها CD هاي عكس كداك قابل پخش است.
- هنگام نمايش يك CD عكس كداك, ممكن است زمان بيشتري براي شروع نياز باشد و ممكن است همه عكس ها نمايش داده نشوند.
	- اگر تعداد فايل ها به روي يك ديسك بيش از ۵۰۰ باشد تنها ۵۰۰ فايل JPEG را مي توان نمايش داد.
	- اگر تعداد پوشه ها در يك ديسك بيش از ۳۰۰ باشد تنها فايل هاي JPEG موجود در ۳۰۰ پوشه را مي توان نشان داد.

◈

# **Karaoke شروع عملیات وکاربرد** ©**DVD-E2626K/DVD-E2727K/DVD-2828K** ÍUN@bUNM®

KARAOKE : on ▲▼ KEYCON REQUEST

KARAOKE : on ▲▼ KEYCON REQUEST

 $\begin{matrix} \flat & \natural & \sharp \\ 0 & 0 & 0 & 0 & 0 & 0 \\ \end{matrix}$ 

**›wry زدهاي مربوط** 

s.

**Karaoke**

# <mark>ترتیب زمانی کارکرددستگاه</mark>

- ترمينالهاي خروجي يك دستگاه مخلوط .<br>كننده صدارابه خروجي تلويزيون وياآمپلي فايروصل كنيد. ۱
	- دكمه روشن كردن دستگاه رافشاردهيد. ۲
	- يك ميكروفون را به سوكت ميكروفون اولي يادومي وصل كنيد.سيستم Karaoke درمي آيد. - با قطع كردن ميكروفون سيستم Karaoke بطور اتوماتيك به حالت غير فعال در مي آيد. ۳

# كليدهاي كنترل

فشاردادن دكمه Karaoke نيز سيستم Karaoke رابصورت فعال درمي آورد.

- دكمه KEYCON رابااستفاده از دكمه هاي حركت به چپ وراست انتخاب كنيد.
- بااستفاده ازكليدهاي حركت به چپ وراست تن صداي دلخواه راانتخاب كنيد. به ميزان نيم واحدهفت اندازه تن صدارا پايين بياوريد. به تن صداي اوليه دستگاه برگرديد. به ميزان نيم واحد هفت اندازه به ميزان تن صداي دستگاه اضافه كنيد ۳

## تتكو

۱

۲

- دستگاه يا هنگام عملكردكليدهاي كنترل درخروجي ميكروفون تاثيرندارد .
- اگرشماصداهاي عجيب مانند(هوو يا زوزه)هنگام استفاده از سيستم Karaoke حركت دادن ميكروفون ازبلندگوها بشنويد. صداي ولوم ميكروفون يا بلندگو راكمتركنيدتا اين صداكم شود.
	- ميكروفونهاوقتي كه سيستم Karaoke درحالت خاموش باشد كارنمي كنند.
- فايل موسيقي بعدي درصورتي پخش مي شود كه درعمل جستجو كلمه SCORE درنمايشگربصورت
	- MODE ON SCORE براي سي دي يا ويدئو سي دي نمايش داده شود.
		- هنگامي كه يك آهنگ ازدستگاه پخش مي شود فونهاوسيستم Karaoke غيرفعال مي باشند.

DVD-E2424-IRAN 43 43 2/10/03, 10:54 AM

۴۳

# رزرو كردن وياذخيره كردن يك موسيقي ,<br>(تنهامداهاي DVD-E2626K/DVD-E2727K/DVD-E2828K)

يك آوازيا موسيقي دلخواه مي تواند از پيش توسط سيستم Karaoke براي پخش درزمان مناسبي رزرو شود.

# چگونگي وترتيب رزروكردن وذخيره كردن

ديسكي كه با سيستم Karaoke پخش مي شود شامل آوازدلخواه باشد. ۱

بعداز فشاردادن دكمه Koraoke دردستگاه كنترل ازراه دور سيستم Koraoke با استفاده ازكليدهاي حركت به بالاوپايين به وضعيت روشن درمي آيد. ۲

موقعيت REQUEST رابااستفاده از كليدهاي حركت به سمت بالاو پايين انتخاب كنيد. ۳

> دربخش چشمك زن شماره TRACK موردنظرراواردكنيد. - شمامي توانيدتاده آهنگ رارزرو كنيد. ۴

وقتي كه شما مي خواهيدآهنگ بعدي پخش بشود دگمه SKIP رافشاردهيد.  $\Delta$ 

# <u>حذف کردن رزرو آهنگ</u>

به وسيله دكمه CLEAR دردستگاه كنترل ازراه دور آهنگهاي موردنظرراحذف كنيد. - آخرين آهنگ رزرو شده دراول حذف مي شود. ۱

بادوبارفشاردكمه CLEAR آهنگ بعدي حذف مي شود.

۱ گررزروکردن آهنگ دوباره موردنیاز<br>باشدشماره آهنگ موردنظررادربخش<br>زن کادر واردکنید. باشدشماره آهنگ موردنظررادربخش چشمك زن كادر واردكنيد.

### تذكو

۲

۴۴ • مواردفوق فقط وقتي انجام مي شوندكه سيستم Karaoke درحالت روشن باشد. • هنگام استفاده از دكمه SKIP آن در آخرين آهنگ عمل نمي كند. • هنگام استفاده از سيستم Request سيستمهاي Display و Repeat كار نخواهندكرد.

DVD-E2424-IRAN 44 2/10/03, 10:54 AM

KARAOKE: on **AV** KEYCON

◈

REQUEST 03 02 – – – – – – – – – – – – – – – –

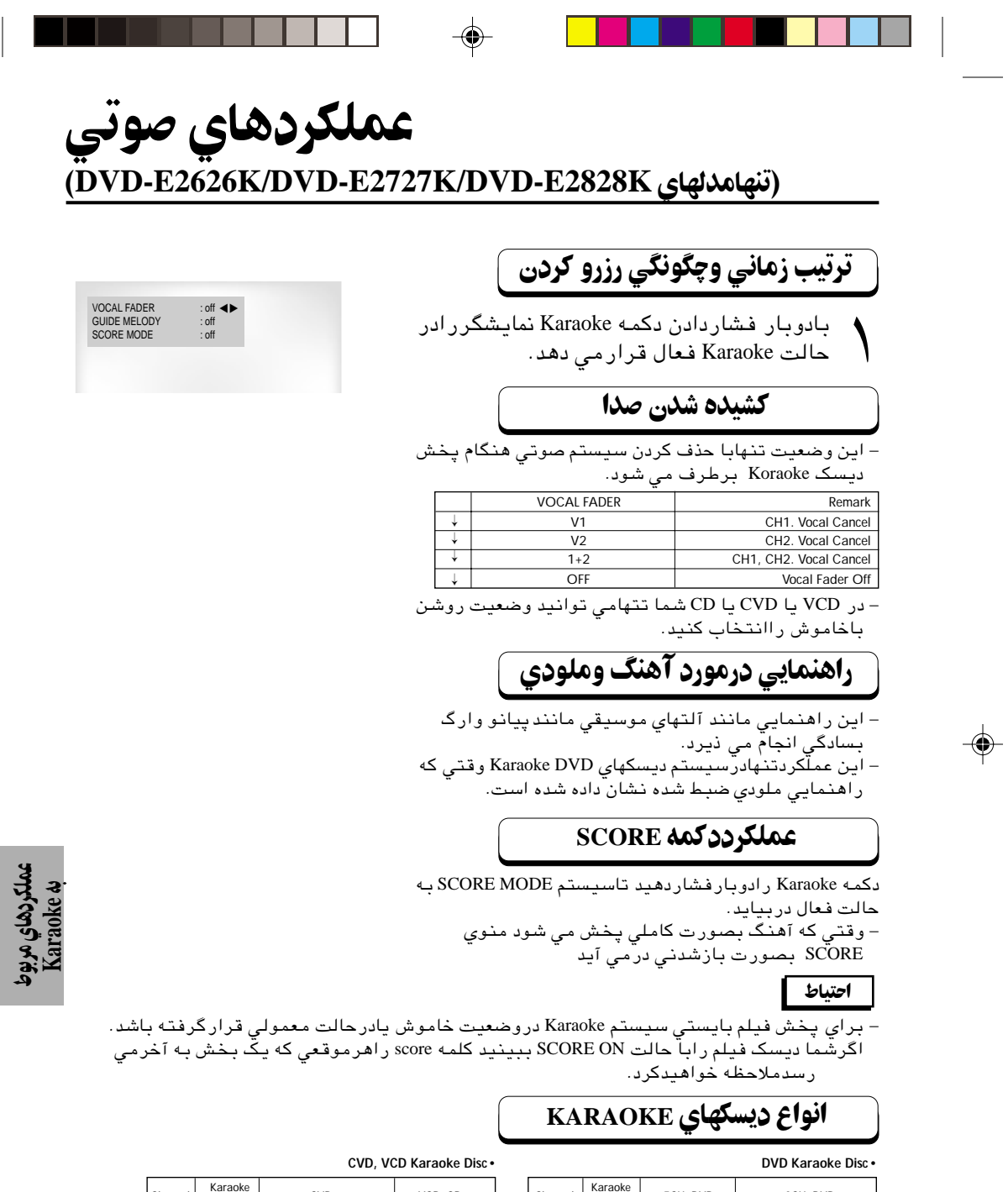

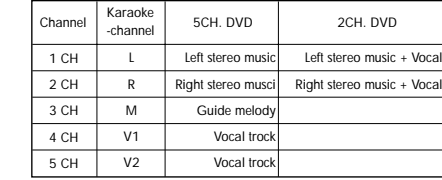

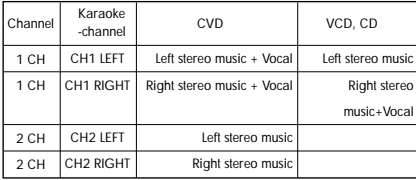

 $\clubsuit$ 

# **استفاده از Setup Menu (منوی تنظیمات)**

انجام تغييرات دلخواه در عملكرد دستگاه پخش DVD با انجام انواع مختلg تنظيمات زبان خارجي, كنترل برنامه براي كودكان و حتي تنظيم دستگاه پخش مطابق با صفحه تلويزيون خود در منوي تنظيمات امكان پذير است.

۱ هنگامی كه دستگاه در حالت توقف (Stop mode) است تكمه MENU رافشار دهيد. با استفاده از تكمه هاي بالا/پايين **Setup** را انتخاب كنيد. سپس تكمه RIGHT يا ENTER را فشار دهيد.

- **Setup Language**: تنظيم زبان ۱
- **Setup Audio** ∫تنظيم اختيارات صوتي ۲
- **Setup Display** ∫تنظيم اختيارات تصوير نوع ۳ صفحه نمايش مورد نظر و تنظيمات نمايشي مختلg را با استفاده از اين گزينه انتخاب كنيد.
- **Setup Parental** ∫تنظيم و كنترل برنامه قابل ۴ مشاهده كودكان به كاربران اجازه ميدهد كه با ايجاد تنظيمات لازم مانع مشاهده فيلمهاي نامناسب توسط كودكان بشوند. منظور فيلمهايي است كه حاوي خشونت, مسائل جنسي و نظير آن ميباشند.

با فشار كليدهاي بالا /پائين كنترل از راه دور به قابليتهاي مختلg دسترسي يدا كنيد. ۲

تكمه ENTER را فشار دهيد تا به ويژگي هاي ۳ فرعي دسترسي يدا كنيد.

براي نا پديد كردن صفحه تنظيم پس انجام تنظيمات, تكمه MENU را دوباره فشار دهيد.

### تذكر

برخي از گزينه هاي تنظيمي در بعضي از ديسكها قابل انجام نميباشند.

#### ۴۶

**DVD Disc Menu Language Setup Audio Setup Title Menu** Display Setup Parental Setup: <sup>2</sup> **Function Setup** ENTER RETURN MENU **KED** 

DVD-E2424-IRAN 46 2/10/03, 10:54 AM

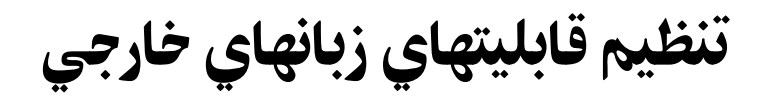

ه*ثال* مثال تنظيم به زبان انگليسي

Language Setup

**Audio Setup Display Setup** 

**LANGUAGE SETUP**

 $\overline{\triangleright}$ 

 $\overline{\triangleright}$ 

**PLAYER MENU LANGUA Fran ais Deutsch Espa ol Italiano Thai**

: Emailleh

English : English

: Automatio

Uc‰ مثال تنظيم به زبان انگليسي

ENTER RETURN MENU

**DIG MENU LANG** 

**Francai** Deutsch Italiano

 **Others**

ENTER RETURN MENU

**Player Menu** 

 $\frac{1}{\sqrt{2}}$ 

**Player Mer**<br>Disc Menu

Subtitle

**Disc Menu**

 $\mathbb{Z}$   $\mathbb{Z}$ 

چنانچه زبان زيرنويس, ديالوگ, منوي ديسك و منوي پخش را از قبل تنظيم كرده باشيد, اين تنظيمات هربار هنگام مشاهده فيلم بطور خودكار اجرا ميگردد.

# **استفاده از (زبان منوی پخش)**

هنگامی که دستگاه در حالت توقف (Stop mode) است تكمه MENU را فشار دهيد.

- با استفاده از تكمه هاي بالا /پايين **Setup** را انتخاب كنيد. سپس تكمه RIGHT يا ENTER را فشار دهيد.  $\overline{\wedge}$ ۲
- با استفاده از تكمه هاي بالا /پايين **Setup Language** را انتخاب كنيد. سپس تكمه RIGHT يا ENTER را فشار دهيد. ۳
- با استفاده از تكمه هاي بالا /پايين **Menu Player** را انتخاب كنيد. سپس تكمه RIGHT يا ENTER را فشار دهيد.  $\sum_{\lambda}$
- با استفاده از كليدهاي بالا/پائين '**Englis**h) 'زبان انگليسي) را انتخاب كنيد.  $\Delta$ 
	- كليد ENTER را فشار دهيد. - ً زبان انگليسي انتخاب شده و صفحه مجددا menu SETUP) منوي تنظيمات) را نمايش ميدهد. ۶
- جهت حذف MENU SETUP) منوي تنظيمات) از صفحه, كليد RETURN (بازگشت) را فشار دهيد.

# **استفاده از (زبان منوي ديسك)**

اين قابليت تنها زبان متون نمايشي صفحات منوي ديسك را تغيير ميدهد.

- هنگامی كه دستگاه در حالت توقف (Stop mode) است تكمه MENU را فشار دهيد. ۱
- با استفاده از تكمه هاي بالا /پايين **Setup** را انتخاب كنيد. سپس تكمه RIGHT يا ENTER را فشار دهيد.  $\overline{\Upsilon}$ 
	- با استفاده از تكمه هاي بالا /پايين **Setup Language** را انتخاب كنيد. سپس تكمه RIGHT يا ENTER را فشار دهيد. ۳
- با استفاده از تكمه هاي بالا /پايين **Menu Disc** را انتخاب كنيد. سپس تكمه RIGHT يا ENTER را فشار دهيد.  $\sum_{\lambda}$
- با استفاده از كليدهاي بالا /پائين '**English**) 'زبان انگليسي) را انتخاب كنيد. - اگر زبان موردنظرتان در فهرست موجود نيست, گزينه "Others) "غيره) را انتخاب كنيد.
- كليد ENTER را فشار دهيد. - ً زبان انگليسي انتخاب شده و صفحه مجددا MENU SETUP) منوي تنظيمات) را نمايش ميدهد.  $\Delta$ ۶

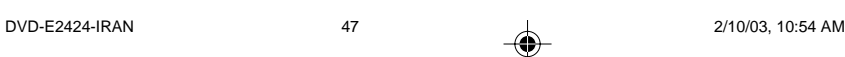

۴۷

تغییر منوي<br>تنظیمات

◈

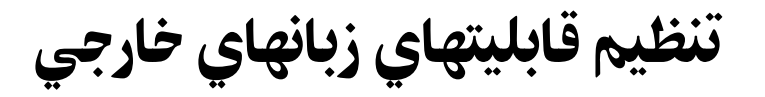

## **استفاده از قابلیت تغییر Audio Language (زبان دیالوگ)**

- هنگامی که دستگاه در حالت توقف (Stop mode) است تکمه MENU را فشار دهيد.  $\sum$
- با استفاده از تكمه هاي بالا /پايين **Setup** را انتخاب كنيد. سپس تكمه RIGHT يا ENTER را فشار دهيد. ۲
- با استفاده از تكمه هاي بالا /پايين **Setup Language** را انتخاب كنيد. سپس تكمه RIGHT يا ENTER را فشار دهيد. ۳
- با استفاده از تكمه هاي بالا /پايين **Audio** را انتخاب كنيد. سپس تكمه RIGHT يا ENTER را فشار دهيد.  $\sum_{\lambda}$
- **Thai Original Other**  $B\frac{B}{B}$ (ENTER) (RETURN) (MENU)

**AUDIO LANGUAGE**

**Audio**

- با استفاده از كليدهاي بالا /پائين '**English**) 'زبان انگليسي) را انتخاب كنيد. - اگر مايل به انتخاب زبان اصلي فيلم ضبط شده در ديسك بعنوان زبان پيشفرض ديالوگ هستيد, گزينه "Original" (اصلي) را انتخاب كنيد.  $\Delta$ 
	- اگر زبان موردنظرتان در فهرست موجود نيست, گزينه "Others) "غيره) را انتخاب كنيد.
		- كليد ENTER را فشار دهيد. ۶
	- ً زبان انگليسي انتخاب شده و صفحه مجددا MENU SETUP) منوي تنظيمات) را نمايش ميدهد.

## **استفاده از قابلیت Subtitle Language (زبان زیرنویس)**

- هنگامی كه دستگاه در حالت توقف (Stop mode) است تكمه MENU را فشار دهيد.
- با استفاده از تكمه هاي بالا /پايين **Setup** را انتخاب كنيد. سپس تكمه RIGHT يا ENTER را فشار دهيد.
- با استفاده از تكمه هاي بالا /پايين **Setup Language** را انتخاب كنيد. سپس تكمه RIGHT يا ENTER را فشار دهيد. ۳ ۲
- با استفاده از تكمه هاي بالا /پايين **Subtitle** را انتخاب كنيد. سپس تكمه RIGHT يا ENTER را فشار دهيد.  $\sum_{\lambda}$ 
	- با استفاده از كليدهاي بالا /پائين '**English**'  $\Delta$
- (زبان انگليسي) را انتخاب كنيد. - اگر مايل به انتخاب همان زبان انتخابي ديالوگ بعنوان زبان زيرنويس هستيد, گزينه "Automatic) "خودكار) را انتخاب كنيد.
- اگر زبان موردنظرتان در فهرست موجود نيست, گزينه "Others) "غيره) را انتخاب كنيد. ممكن است زبان انتخابي اول شما در بعضي از ديسكها برنامه ريزي نشده باشد; در اين صورت تنظيمات زبان اصلي ديسك مربوطه بكار خواهد رفت.
	- كليد ENTER را فشار دهيد.  $\epsilon$

۴۸

 $\sum$ 

ً - زبان انگليسي انتخاب شده و صفحه مجددا MENU SETUP (منوي تنظيمات) را نمايش ميدهد.

**SUBTITLE LANGUAGE Automatic Subtitle Thai Others**  $\mathbb{E}\left[\frac{\mathbb{E}}{\mathbb{E}}\mathbb{E}\right]$ **ENTER RETURN MENU** 

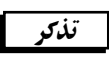

- چنانچه زبان انتخابي شما در ديسك مربوطه ضبط نشده باشد, زبان اصلي ضبط شده ديسك انتخاب خواهد گشت.
- **SETUP MENU** جهت حذف .<br>(منوی تنظیمات) از صفحه یا بازگشت به صفحه منو هنگام تنظيم، كليد RETURN
- (بازگشت) را فشار دهيد.

DVD-E2424-IRAN 48 2/10/03, 10:54 AM 2/10/03, 20:54 AM

# تنظيم Audio Options (**اختيارات صو**ّ

هنگامی كه دستگاه در حالت توقف (Stop mode) است تكمه MENU را فشار دهيد.  $\sum$ 

با استفاده از تكمه هاي بالا /پايين **Setup** را انتخاب كنيد. سپس تكمه RIGHT يا ENTER را فشار دهيد. ۲

با استفاده از تكمه هاي بالا /پايين **Setup Audio** را انتخاب كنيد. سپس تكمه RIGHT يا ENTER را فشار دهيد. ۳

با استفاده از تكمه هاي بالا /پايين گزينه مورد نظر را انتخاب كنيد. سپس تكمه RIGHT يا ENTER را فشار دهيد.

#### **کے خروجي ديجيتال دالبي** : **PCM** Ʊ

۴

صدا را به صداي PCM) 2CH (تبديل ميكند. هنگام استفاده از Outputs Audio Analog) خروجي صداي آنالوگ) از PCM استفاده كنيد. **Eitstream** ₹

صدا را به صدای CH5.1) Dolby Digital Bitstream تبديل ميكند. هنگام استفاده از Outputs Audio Digital) خروجي

صداي ديجيتال) از Bitstream) رشته بيت) استفاده كنيد. • اطمينان حاصل كنيدكه خروجي ديجيتالتذكو رابه درستي انتخاب كرده ايد و گرنه

صدايي شنيده نخواهدشد. • هنگامي كه خرو چند كاناله ديجيتال انتخاب مي شود خروجي ديجيتال دالبي

#### **DTS** <sup>و</sup>-2MPEG عمل خواهد كرد. **DTS**

±Æ خروشن: در اين حالت سيگنال خروجي ديجيتال موجودنيست. ≥Æ خاموش: تنها خروجي, جريان بيتي DTS از طريق خروجي ديجيتال است. اين گزينه رازماني انتخاب كنيد كه دستگاه رابه يك رمزگشا (دكودر)

DTS متصل مي كنيد.

### **@** نمونه گيري ايين PCM (مدولاسيون كد السي)

.۱ روش: اين گزينه را زماني انتخاب كنيد كه آمپلي فاير متصل به دستگاه سازگار با KHz96 نيست تيست. در اين حالت، سيگنال هاي KHz96 به سيگنال هاي 48KHz تبديل مي شوند. .۲ خاموش: اين گزينه را زماني انتخاب كنيد كه آمپلي فاير متصل به دستگاه سازگار با KHz96 است. در اين حالت, سيگنال ها بدون هيچ تغييري خروجي را تشكيل خواهند داد.

#### **6 خروجی چند کاناله (فقط DVD-E2828K)**

.۱ ديجيتال: اين گزينه رازماني انتخاب كنيدكه مي خواهيد از خروجي صداي ديجيتال چند كاناله استفاده كنيد. .۲ آنالوگ: اين گزينه رازماني انتخاب كنيد كه مي خواهيد از خروجي صداي آنالوگ چند كاناله استفاده كنيد

#### **@** نتظيم بلندگو (فقط DVD-E2828K)

## تذكو

**جهت حذف SETUP MENU (منوي تنظيمات) از صفحه يا بازگشت به صفحه منو هنگام تنظيم،** كليد RETURN (باز گشت) ر ا فشار دهيد .

- توسط ليسانس ومجوز هاي آزمايشگاههاي شركت دالبي ساخته شده است. دالبي ودابلدي دوسمبل مختلg وتجارتي براي
	- آزمايشگاههاي شركت دالبي هستند.
	- .Digital Theater Systems, Inc شركت تابع تجاري نامهاي) DTS ديجيتال خروجي" (DTS Digital Out" و" DTS" (سيستمهاي سينمايي ديجيتال) ميباشند.

DVD-E2424-IRAN 49 49 2/10/03, 10:54 AM

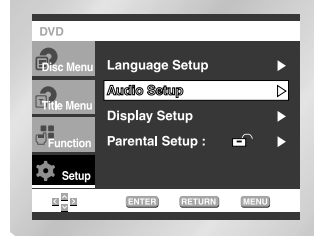

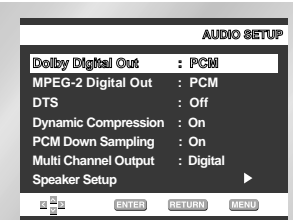

# **©** خروجي ديجيتال 2-MPEG<br>۲ : ۲ : PCM

صدا را به صداي PCM)2CH (تبديل ميكند. هنگام استفاده از Outputs Audio Analog (خروجي صداي آنالوگ) از PCM استفاده كنيد.

#### **:** Bitstream .₹

صدا را به صدای 2-Digital Bitstream MPEG .ميكند تبديل) 5.1CH or 7.1CH) هنگام استفاده از Outputs Audio Digital (خروجي صداي ديجيتال) از Bitstream (رشته بيت) استفاده كنيد.

### **آگ** فشرده سازي ويا

±Æ روشن: جهت انتخاب compression dynamic (فشرده سازي ويا). ≥Æ خاموش: جهت انتخاب طيg استاندارد.

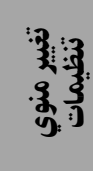

♠

۴۹

# **تنظيم بلندگوي Surround Sound (پخش صدا از طرفين)** ©**DVD-E2828K** ÍUN@bUNM®

در حالی که دستگاه در حالت توقف یا یخش است تکمه MENU را فشار دهيد.  $\frac{1}{2}$ 

با استفاده از تكمه هاي بالا /پايين **Setup** را انتخاب كنيد. سپس تكمه RIGHT يا ENTER را فشار دهيد. ۲

با استفاده از تكمه هاي بالا /پايين **Setup Audio** را انتخاب كنيد. سپس تكمه RIGHT يا ENTER را فشار دهيد. ۳

با استفاده از تكمه هاي بالا /پايين خروجي پند كاناله را انتخاب كنيد. سپس با فشار تكمه RIGHT يا ENTER آنالوگ را انتخاب نماييد. ۴

با استفاده از تكمه هاي بالا /پايين **Setup Speaker** را انتخاب كنيد. سپس تكمه RIGHT يا ENTER را فشار دهيد.  $\frac{\Delta}{\Omega}$ 

با استفاده از كليدهاي بالا /پائين يا چپ/ راست گزينه ۶

مطلوب را انتخاب كنيد. سپس كليد ENTER را فشار دهيد.

پيش تنظيمات: FRONT) بزرگ), CENTER) هيچيك), SURROUND (هيچيك). اندازه بلندگويي را كه مي خواهيد متصل كنيد انتخاب نماييد. • جلو

- بزرگ: در حالت عادي اين بلندگو را انتخاب كنيد.
- &pÇu: هنگامي كه صدا داراي نويز است يا شنيدن افكت هاي صداي يراموني دشوار مي باشد اين گزينه را انتخاب كنيد.
- وسط **هيچيک:** اگر بلندگوي وسط را متصل نكرده ايد اين گزينه را انتخاب نماييد.
	- **بزرگ:** در حالت عاد*ي ا*ين را انتخاب كنيد.
- **تُوَّچک:** هنگامي که صدا داراي نويز است اين گزينه را انتخاب کنيد.

 اين گزينه مدار جهت يابي مجدد صداي بم دالبي ديجيتال را فعال مي كند و فركانس هاي بم بلندگوي وسط را به خروجي بلند گوهاي ديگر تبديل مي كند.

- پيراموني (SL, SR) - هيچيك: اگر بلندگوي وسط را متصل نكرده ايد اين گزينه را انتخاب نماييد.
- **بزرگ (عقب/ تنار):** بسته به مكان بلندگوي عقب يكي از اين گزينه ها را انتخاب كنيد.

**كوچک(عقب/آفار): ه**نگامي كه صدا داراي نويز است يا افكت هاي صداي<br>- پرامونی به دشواری شنيده می شود بسته به موقعيت بلندگ*و*ی عقب .<br>ننيده مي شود بسته به موقعيت بلندگوي عقب يكي از اين دو گزينه را انتخاب كنيد.

 اين گزينه مدار جهت يابي مجدد صداي بم دالبي ديجيتال را فعال مي كند و فركانس هاي بم بلندگوي وسط را به خروجي بلند گوهاي ديگر تبديل مي كند.

### تنظیم **TEST (آزمایش)**

علائم خروجي آزمايشي از بلندگوي جلوي چپ آغاز و در جهت عقربه ساعت حركت مينمايند. پيچ تقسيم صداي باندها را مطابق با صداي علائم آزمايشي دستگاه تغيير داده و تنظيم كنيد.

۵۰  $FRONT(L) \longrightarrow \text{CENTER} \longrightarrow \text{SUBWOOFER} \longrightarrow \text{FRONT(R)}$  $F$ RONT(L)  $\rightarrow$  CENTER  $\rightarrow$  SUBROUND(L)

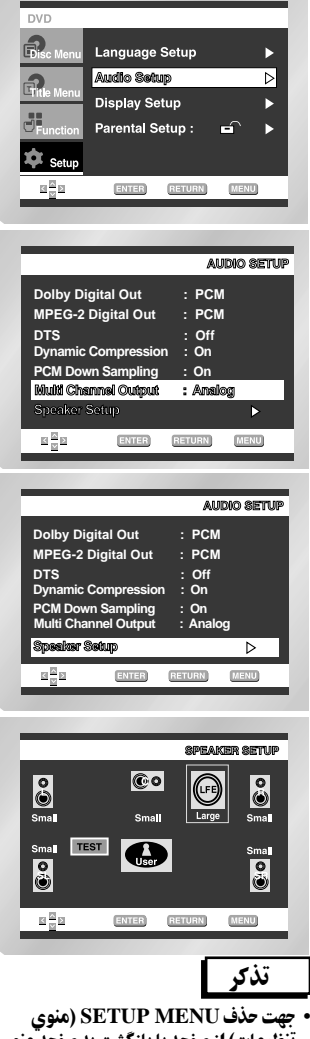

- تنظیمات) از صفحه یا بازگشت به صفحه ّمنو هنگام تنظیم. كليد RETURN) بازگشت) را
	- فشار دهيد. • صداي خروجي آزمايشي
	- subwoofe) سابوافر) از
	- بلندگوهاي ديگر كمتر اس<br>تصنيف
- نشان تجاري MPEG Multichannel) چندبانده) توسط شركت فيايپس (PHILIPS Corporation (ثبت و امتياز تجاري آن متعلق به اين
- شركت است.

# تنظيم Display Options (اختيارات تصوير

⊕

- هنگامی که دستگاه در حالت توقف (Stop mode) است تکمه MENU، افشار دهىد.
- با استفاده از تکمه های بالا/پایین Setup را انتخاب کنید. سیس تکمه RIGHT یا ENTER را فشار دهید.
- با استفاده از تکمه های بالا/یایین Display Setup را انتخاب  $\mathbf{\check{r}}$ كنيد. سيس تكمه RIGHT يا ENTER را فشار دهيد.
- با استفاده از تکمه های بالا/یایین گزینه مورد نظر را  $\blacktriangledown$ انتخاب كنيد. سيس تكْمه RIGHT يا ENTER را فشار دهيد.
	- TV Aspect (نوع تلویزیون)

٢

⊕

- © Still Mode (وضعيت تصوير ثابت)
- (پيامهاي نمايشي) Screen Messages (پيامهاي نمايشي)
	- Front Display (صفحه جلو)
	- (میزان سیاهی) Black Level
		- و باخروجي ديسک NTSC

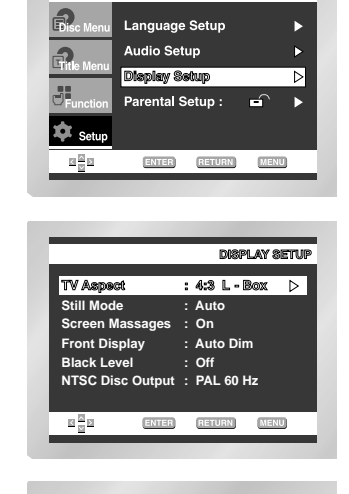

**DVD** 

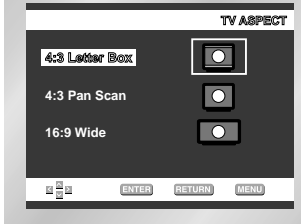

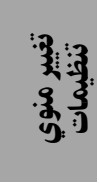

◈

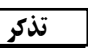

51

• جهت حذف SETUP MENU (منوي تنظيمات) از صفحه يا بازگشت به صفحه منو هنگام تنظيم، .<br>تکمه RETURN یا LEFT را فشار دهید.

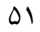

## <mark>©</mark> TV Aspect (نوع تلویزیون)

ممكن است مايل باشيد تنظيمات صفحه نمايش خود (نسبت ابعاد) را مطابق با نوع دستگاه تلويزيون خود تغيير دهيد. : Letter Box ۳:۴.1

◈

چنانچه داراي دستگاه تلويزيوني با ابعاد تصوير ۳:۴ بوده اما مايل به مشاهده كل تصوير ۹:۱۶ ضبط شده بر ديسك DVD هستيد, اين گزينه را انتخاب كنيد. در اينصورت دو نوار مشكي در بالا و پائين تصوير مشاهده خواهيد كرد.

: Pan Scan ۳:۴.▼

چنانچه داراي دستگاه تلويزيوني با ابعاد تصوير عادي بوده و مايل به مشاهده ناحيه وسط تصوير ۹:۱۶ ديسك هستيد, اين گزينه را انتخاب كنيد. (گوشه هاي انتهايي چپ و راست تصوير بريده خواهد شد.)

≤. :۱۶ ۹ Wide) عريض) :

در اين حالت قادر به مشاهده كل تصوير ۹:۱۶ بر صفحه تلويزيون widescreen) عريض) خود خواهيد بود.

## ©XUy duB XOF{Ë® **Still Mode** ۲

با استفاده از اين اختيارات ميتوانيد از لرزش تصوير هنگام ثابت نگاه داشتن فيلم جلوگيري كرده و متون ريز را شفافتر ببينيد.

Field . ۱ (زمينه): در صورت لرزش تصوير هنگام ثابت نگاه داشتن آن با وضعيت تنظيمي اتوماتيک،<br>اين گزينه را انتخاب كنيد .

≥Æ Frame) اسلايد): چنانچه مايل به نمايش شفافتر متون ريز در وضعيت تنظيمي اتوماتيك هستيد, اين گزينه را انتخاب كنيد.

≤Æ Auto) اتوماتيك): در صورت انتخاب حالت Auto) اتوماتيك), تغيير بين دو حالت Field) زمينه) و Frame) اسلايد) بطور اتوماتيك صورت ميگيرد.

### ©wAU/ ÍUNUOÄÅ® **Screen Messages** ۳

جهت خاموش (Off (و روشن (On (كردن پيامهاي صفحه نمايش از اين گزينه استفاده كنيد.

### ©uK9 tBH2® **Front Display** ۴

ميزان نور صفحه نمايش جلوي دستگاه را تنظيم كنيد. ±Æ Bright) روشن): صفحه نمايش جلوي دستگاه را روشن و پرنور ميسازد. ≥Æ Dim) كمنور): صفحه نمايش جلوي دستگاه را كم نور ميسازد. ≤Æ Dim Auto) اتوماتيك): صفحه نمايش جلوي دستگاه را بطور اتوماتيك هنگام پخش ديسك DVD كم نور ميسازد.

## ©w/UO Ê«eO® **Black Level** ۵

نور صفحه تصوير را تنظيم ميكند. Off/On) روشن/خاموش)

## **6ع** باخروجي ريسک NTSC

اگرسيستم شما مجهز به NTSC باشدتنها ازيك ورودي NTSC استفاده كنيد ودر غيراين صورت از سيستم Hz60 PAL استفاده كنيـد.

#### ۵۲

DVD-E2424-IRAN 52 52 2/10/03, 10:54 AM

# قابلیت تنظیم Parental Control (کنترل برنامه کودکان)

قابليت كنترل برنامه كودكان تنها با ديسكهاي DVD درجه بندي شده قابل استفاده است. درجه بندي مذكور بيننده را قادر به كنترل محتوي فيلمهاي قابل مشاهده خانواده خود مينمايد. در يك ديسك حداكثر ۸ درجه وجود دارد.

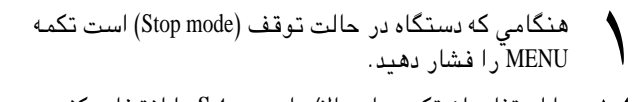

با استفاده از تكمه هاي بالا /پايين **Setup** را انتخاب كنيد. سپس تكمه RIGHT يا ENTER را فشار دهيد. ۲

- با استفاده از تكمه هاي بالا /پايين **Setup Parental** را انتخاب كنيد. سپس تكمه RIGHT يا ENTER را فشار دهيد. ۳
- اگر مي خواهيد از يك كلمه رمز ( **Password** (استفاده كنيد با استفاده از تكمه RIGHT يا ENTER گزينه **Yes** را انتخاب نماييد. صفحه وارد كردن كلمه رمز (**Password Enter** (ظاهر مي شود. ۴

كلمه رمز خود را وارد كنيد. صفحه وارد كردن مجدد كلمه رمز ظاهر مي شود تا كلمه رمز تاييد شود. كلمه رمز خود را دوباره وارد كنيد. صفحه كنترل والدين ظاهر مي شود.  $\omega$ 

#### درباره درجه بندي فيلم ها

درجه بندي فيلم ها زماني عمل مي كند كه در منوي **Password Use** گزينه Yes را انتخاب كرده باشيد. براي باز كردن قفل دستگاه, با استفاده از تكمه هاي بالا /پايين No را انتخاب كنيد. سپس با تكمه RIGHT يا ENTER گزينه **Level Rating** را انتخاب نماييد. نهايتا, ENTER را فشار دهيد.

- با استفاده از تكمه هاي بالا /پايين درجه مورد نظر (مثلا درجه ۶) را انتخاب كنيد. سپس تكمه ENTER را فشار دهيد. اكنون, دستگاه, فيلم با درجه ۷ را پخش نخواهد كرد.
- براي لغو درجه بندي فيلم ها با استفاده از تكمه هاي RIGHT يا ENTER گزينه No را در منوي Password Use انتخاب كنيد.

### درباره تغيير كلمه رمز

- با استفاده از تكمه هاي بالا/پايين Change Password را انتخاب كنيد. ENTER را فشار دهيد. صفحه تغيير كلمه رمز ظاهر مي شود. - كلمه رمز جديد خود را وارد كنيد. كلمه رمز جديد را دوباره وارد كنيد.

### تذكر

#### **• جهت حذف SETUP MENU (منوي تنظيمات) از صفحه يا بازگشت به صفحه منو هنگام تنظيم:** كليد RETURN) بازگشت) را فشار دهيد.

• اگر رمز عبور خود را فراموش كرده ايد, به قسمت Password Forget (فراموشي رمز عبور) در بخش Guide Troubleshooting) راهنماي رفع اشكال) مراجعه كنيد.

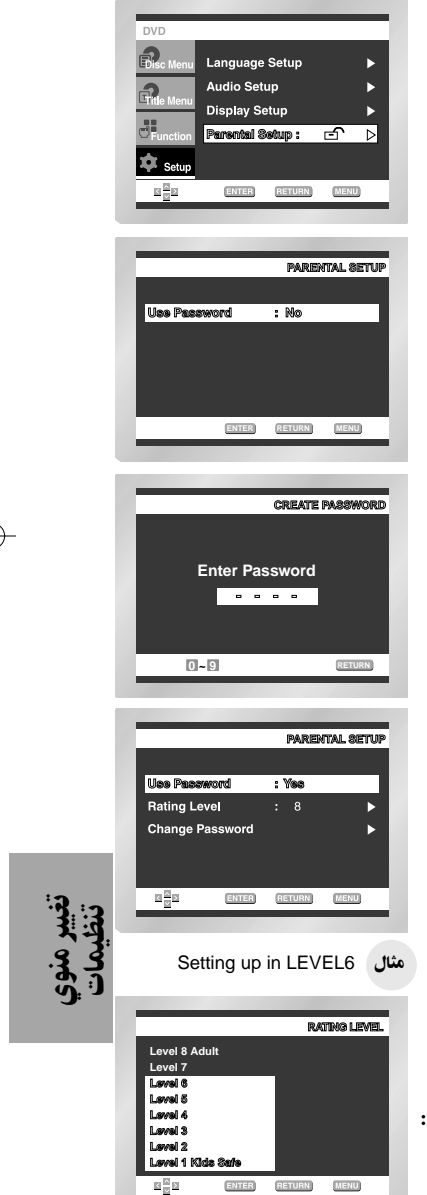

۵۳

DVD-E2424-IRAN 53 2/10/03, 10:54 AM

# **بکارگیری کنترل از راه دور دستگاه جهت کنترل تلویزیون** ©**DVD-E2828K** ÍUN@bUNM®

كنترل از راه دور اين دستگاه جهت كنترل اكثر تلويزيونها نيز قابل تنظيم است. جهت تنظيم و برنامهريزي كنترل از راه دور از كد مربوط به مارك تجاري (كارخانه سازنده) تلويزيون خود استفاده كنيد.

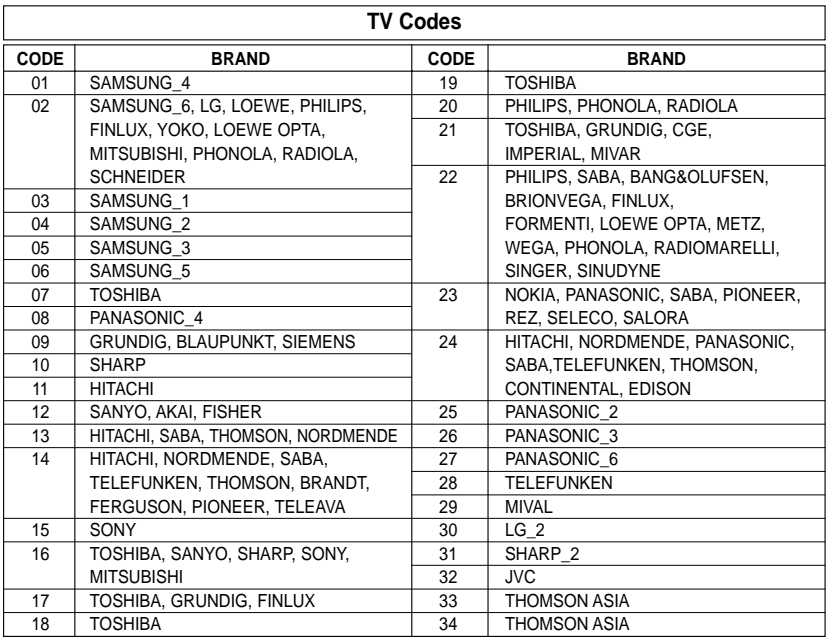

۴

- تلويزيون را روشن كنيد. ۱
- كنترل از راه دور دستگاه DVD را به طرف تلويزيون بگيريد. ۲
- در حاليكه كليد POWER TV را فشار داده و نگاه داشتهايد, كد مربوط به تلويزيون خود را فشار دهيد. ۳
	- Uc‰ براي تلويزيونهاي Samsung ۴

درحاليكه كليد TV را فشار داده و نگاه داشته ايد، ابتدا كليد ۰ و سپس كليد ۱ را فشار دهيد.

اگر تلويزيون خاموش شد, تنظيم كنترل از راه دور با موفقيت با پايان رسيده است. اگر اولين كدي كه انتخاب كرديد موجب خاموش شدن تلويزيون نشد, كدهاي ديگر مربوط به همان مارك تجاري را امتحان كنيد.

جهت كار كردن با تلويزيون, از كليدهاي مربوط به تلويزيون يعني "Buttons Function TV "كـه در صـفــحــه ,۱۹ ۲۰ شرح داده شده اند استفاده كنيد. ۵

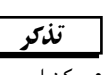

• ممكن است كنترل از راه دور قادر به كنترل تمام مدلهاي تلويزيون ماركهاي تجاري عنوان شده نباشد.

۵۴

DVD-E2424-IRAN 54 2/10/03, 10:54 AM

رفع اشكال

# ً قبل از درخواست خدمات فني (رفع اشكال), لطفا موارد زير را بررسي كنيد.

 $\bigoplus$ 

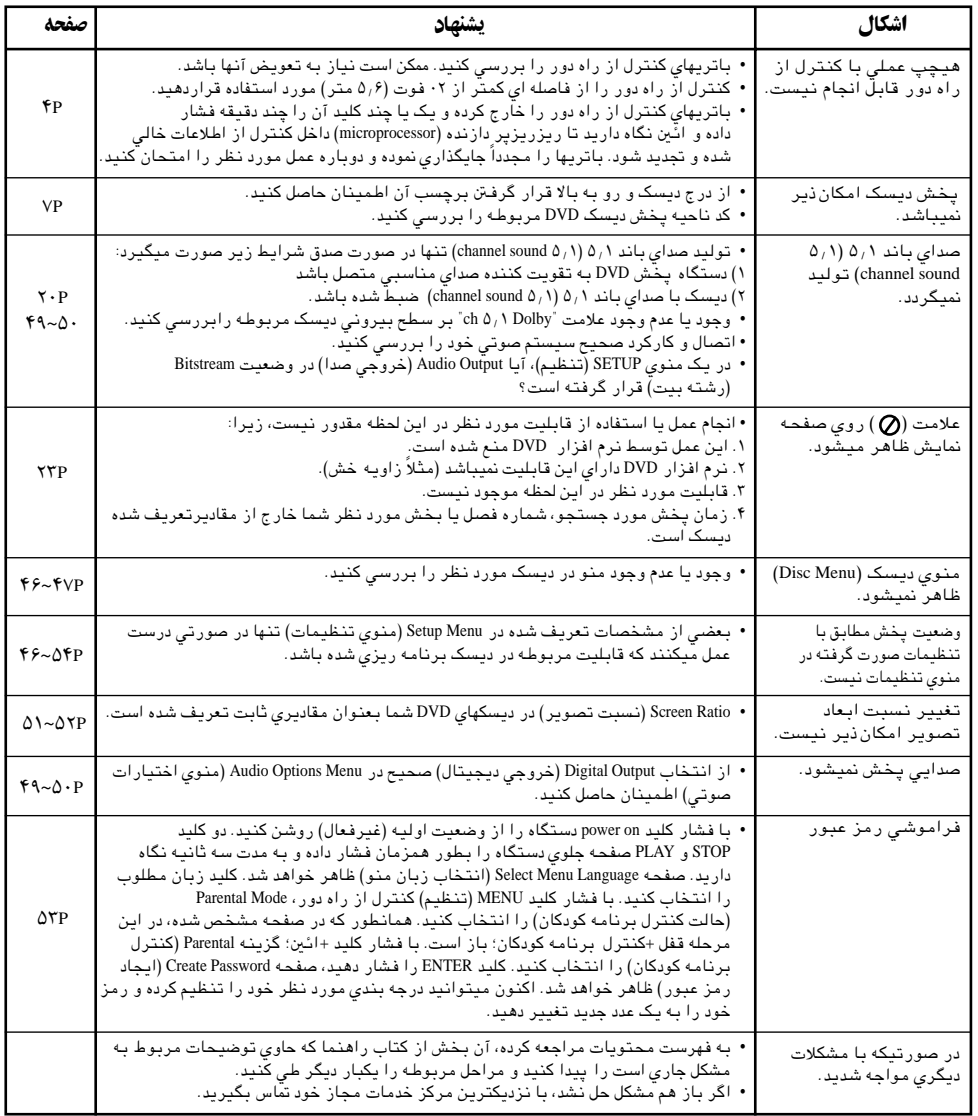

۵۵

 $\mathbf{\hat{y}}$ 

 $\overline{\bigoplus}$ 

DVD-E2424-IRAN 55 2/10/03, 10:54 AM

 $\bigoplus$ 

مشخصات

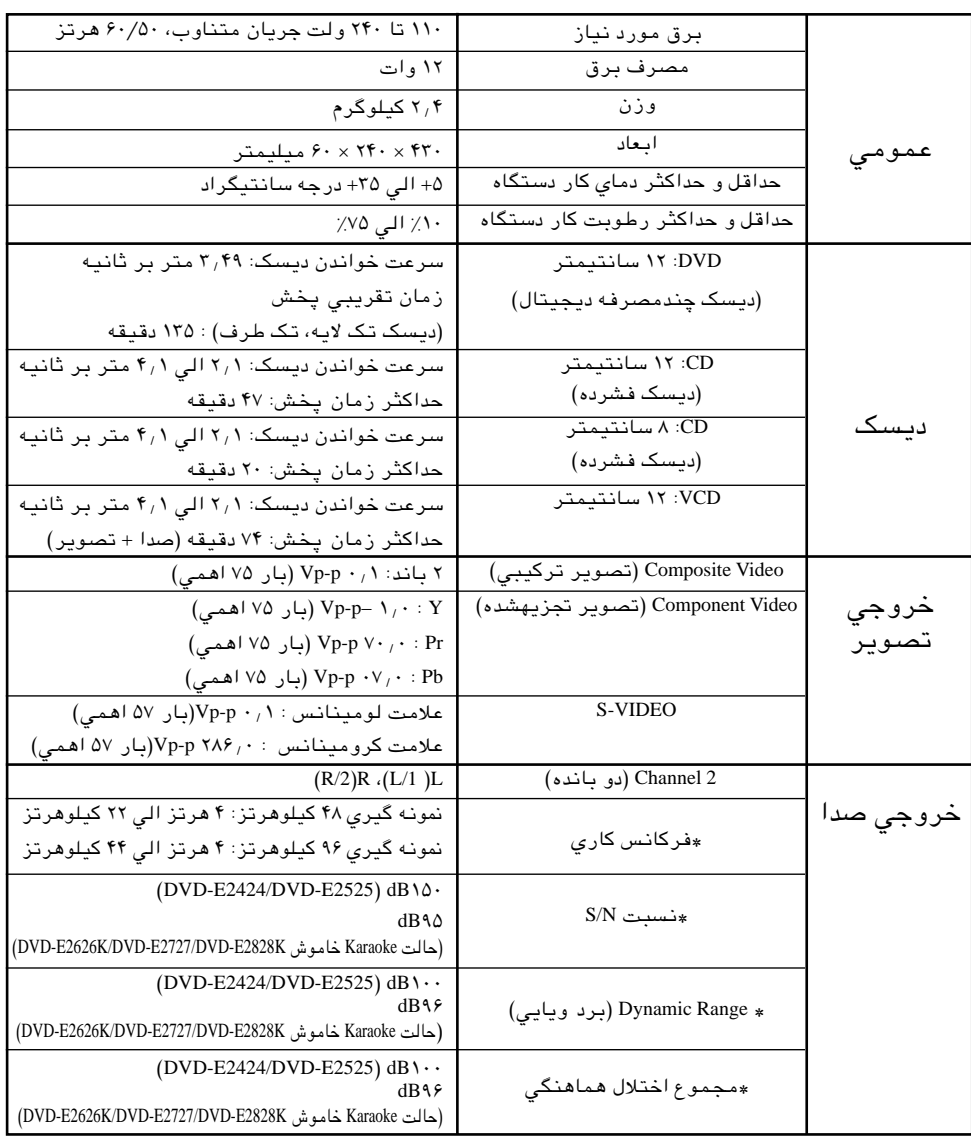

 $\Rightarrow$ 

\*: مشخصات اسمي

• شركت صنايع الكترونيك سامسونگ (با مسئوليت محدود) حق هرگونه تغيير را در مشخصات دستگاه بدون اطلاع قبلي محفوظ ميدارد. • وزن و ابعاد ذكر شده تقريبي هستند.

۵۶

 $\overline{\bigcirc}$ 

DVD-E2424-IRAN 56 2/10/03, 10:54 AM

 $\bigoplus$ 

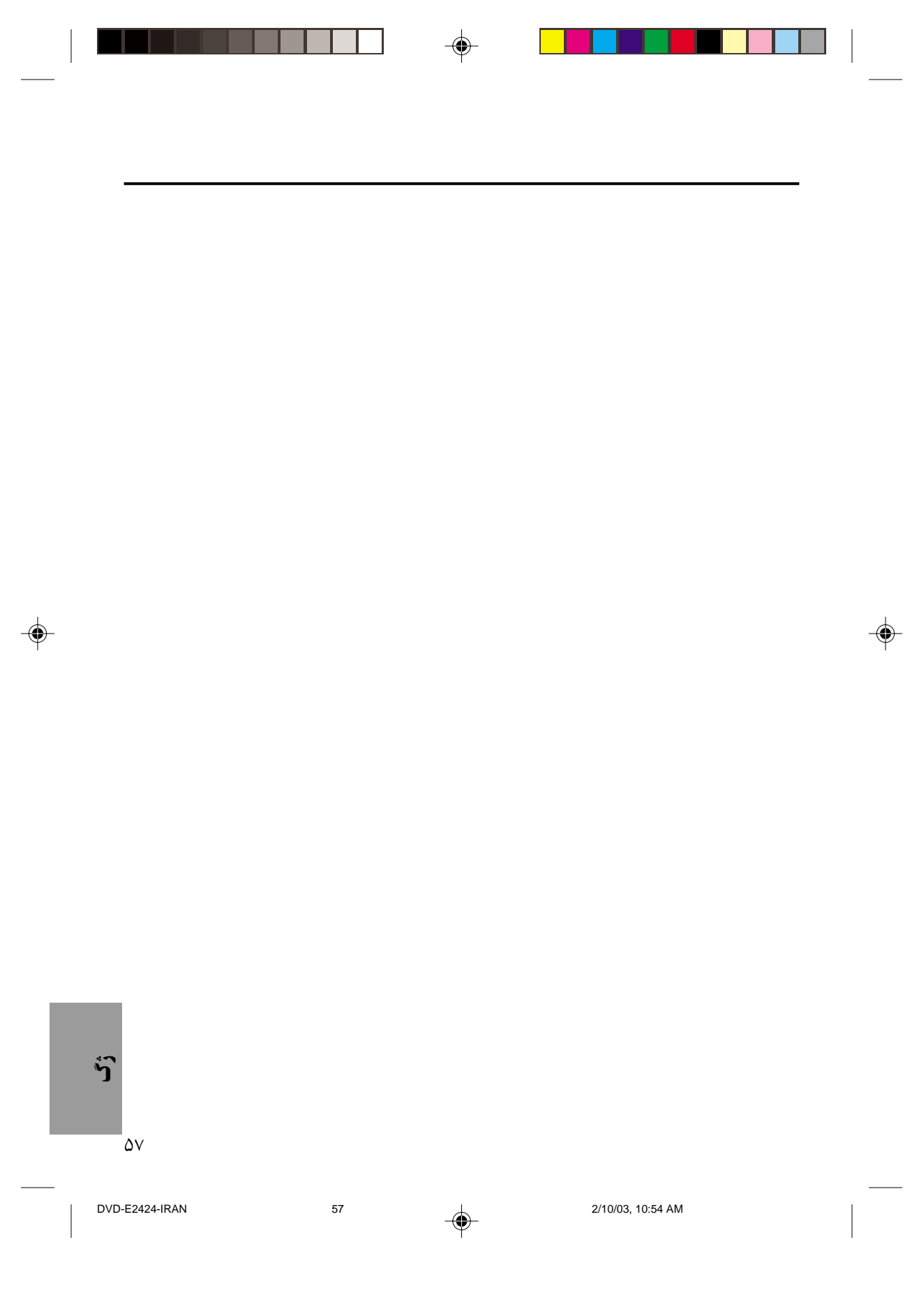